Министерство науки и высшего образования Российской Федерации

Федеральное государственное бюджетное образовательное учреждение высшего образования «Комсомольский-на-Амуре государственный университет»

Работа выполнена в СКПБ «Оптико-электронные методы в землеустройстве и кадастрах»

СОГЛАСОВАНО

Начальник отдела ОНиПКРС  $\frac{1}{\sqrt{\frac{1}{(1000\text{mucb})}}}$ Е.М. Димитриади  $\frac{1}{2013}$  T  $\frac{1}{2013}$  T.

**УТВЕРЖДАЮ** Проректор по научной работе  $\overbrace{(\text{hol}(\text{mon}(\text{loc}))}^{\text{Ab}(\text{non}(\text{loc}))}$ А.В. Космынин  $\begin{array}{ccccc} \text{K} & 4 & \text{N} & \text{O9} & \text{20/3} & \text{r.} \end{array}$ 

Декан факультета кадастра и строительства

 $H.B. FPHIKpyr$ <br>(nomuco)<br>((1)  $\frac{0.23}{0.25}$  r.

«Анализ программно-аналитической функциональной геоинформационной платформы «Панорама» для разработки земельно-кадастровой документа-

**ПИИ»** Комплекс конструторской/проектной документации

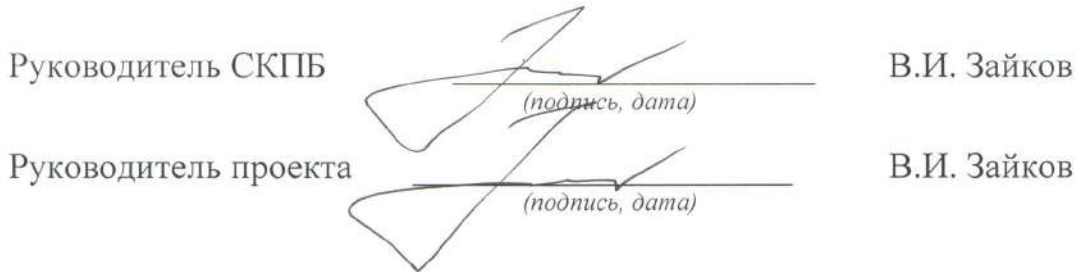

Комсомольск-на-Амуре 2024

## Карточка проекта

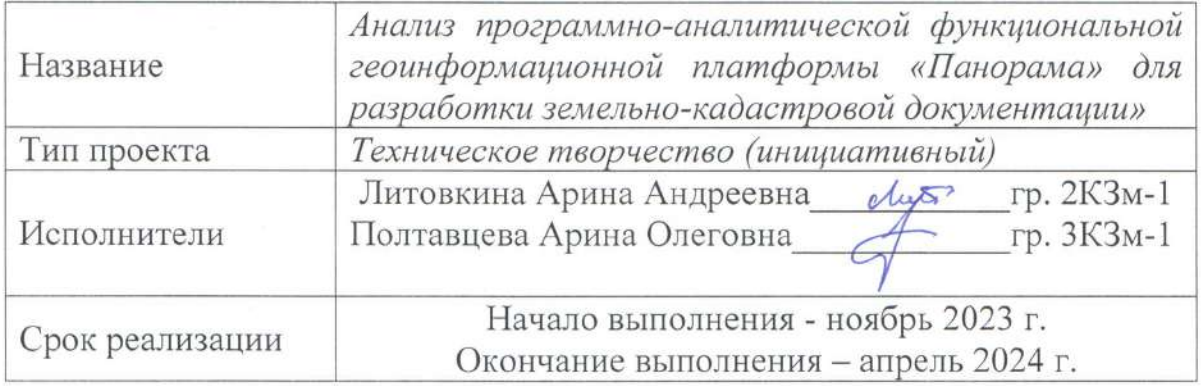

## Использованное оборудование и программное обеспечение

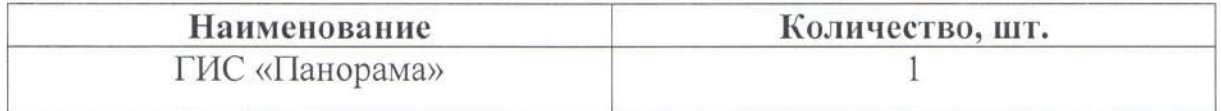

Министерство науки и высшего образования Российской Федерации

Федеральное государственное бюджетное образовательное учреждение высшего образования «Комсомольский-на-Амуре государственный университет»

#### ЗАДАНИЕ

#### на разработку

Название проекта

«Анализ программно-аналитической функциональной геоинформационной платформы «Панорама» для разработки земельно-кадастровой документации.»

Назначение

Анализ и разработка земельно-кадастровой документации

Область использования

Организация, производство и обработка результатов земельно-кадастровых работ в заданном формате.

Объект исследования – Геоинформационная система «Панорама»

#### Функциональное описание проекта

Геоинформационная система «Панорама», обладает достаточно развитым функционалом для создания и редактирования цифровых карт и планов городов, обработки данных ДЗЗ, выполнения различных измерений и расчетов, оверлейных операций, построения 3D моделей, обработки растровых данных, средства подготовки графических документов в цифровом и печатном виде, а также инструментальные средства для работы с базами данных.

Реализация проекта предпологает разработку методики эффективного доступа для редактирования векторных и растровых карт, создания новых карт с автоматическим заполнением параметров проекции, выполнение прикладных задач, построение трехмерных моделей, выполнения логических  $\,$  M математических операций над списками объектов, формирования сетевай модели и сетевого анализа, интерактивное проектирование информационных систем и работа с базами данных, тематическое картографирование, расчеты на плоскости и в пространстве, построение и анализ поверхностей, обработка данных лазерного сканирования, работа с пространственными данными из интернет источников, комплексный анализ мультиспектральных снимков.

Требования

- разработка методики эффективного доступа при обработке данных для анализа и разработки земельно-кадастровой документации.

Таблица 1 - План работ:

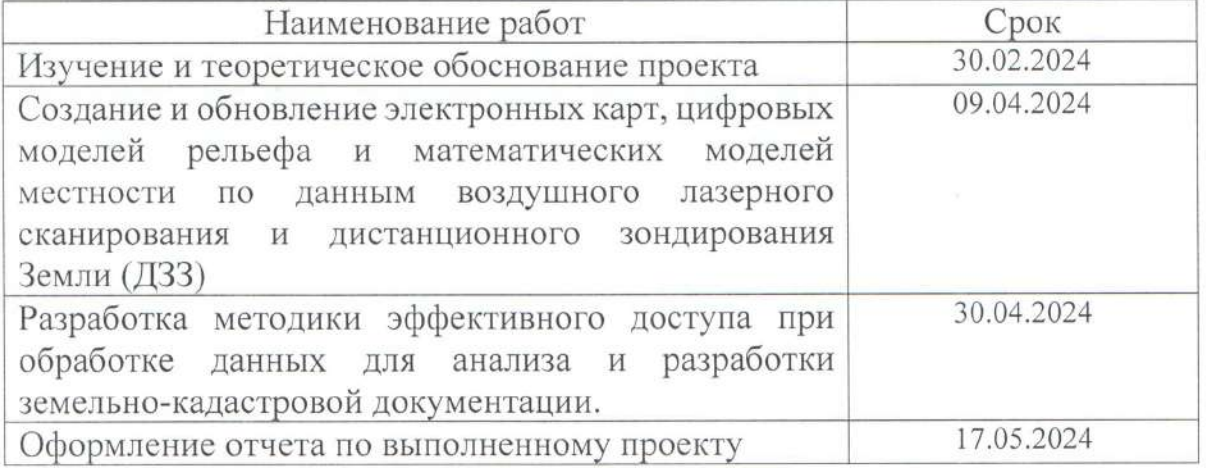

Перечень графического материала:

1. Структурная схема построения трехмерной модели объектов детального и точечного типа.

2. Схемы интерфейса программных модулей для формирования цифровой модели местности и рельефа, тематических карт и планов.

Руководитель проекта

(подпись, дата)

В.И. Зайков

Министерство науки и высшего образования Российской Федерации

Федеральное государственное бюджетное образовательное учреждение высшего образования «Комсомольский-на-Амуре государственный университет»

#### ПАСПОРТ

#### (техническое описание) проекта

«Анализ программно-аналитической функциональной геоинформационной платформы «Панорама» для разработки земельно-кадастровой документации.»

Руководитель проекта

thodnucь, dama)

В.И. Зайков

Комсомольск-на-Амуре 2024

## <span id="page-5-0"></span>**Содержание**

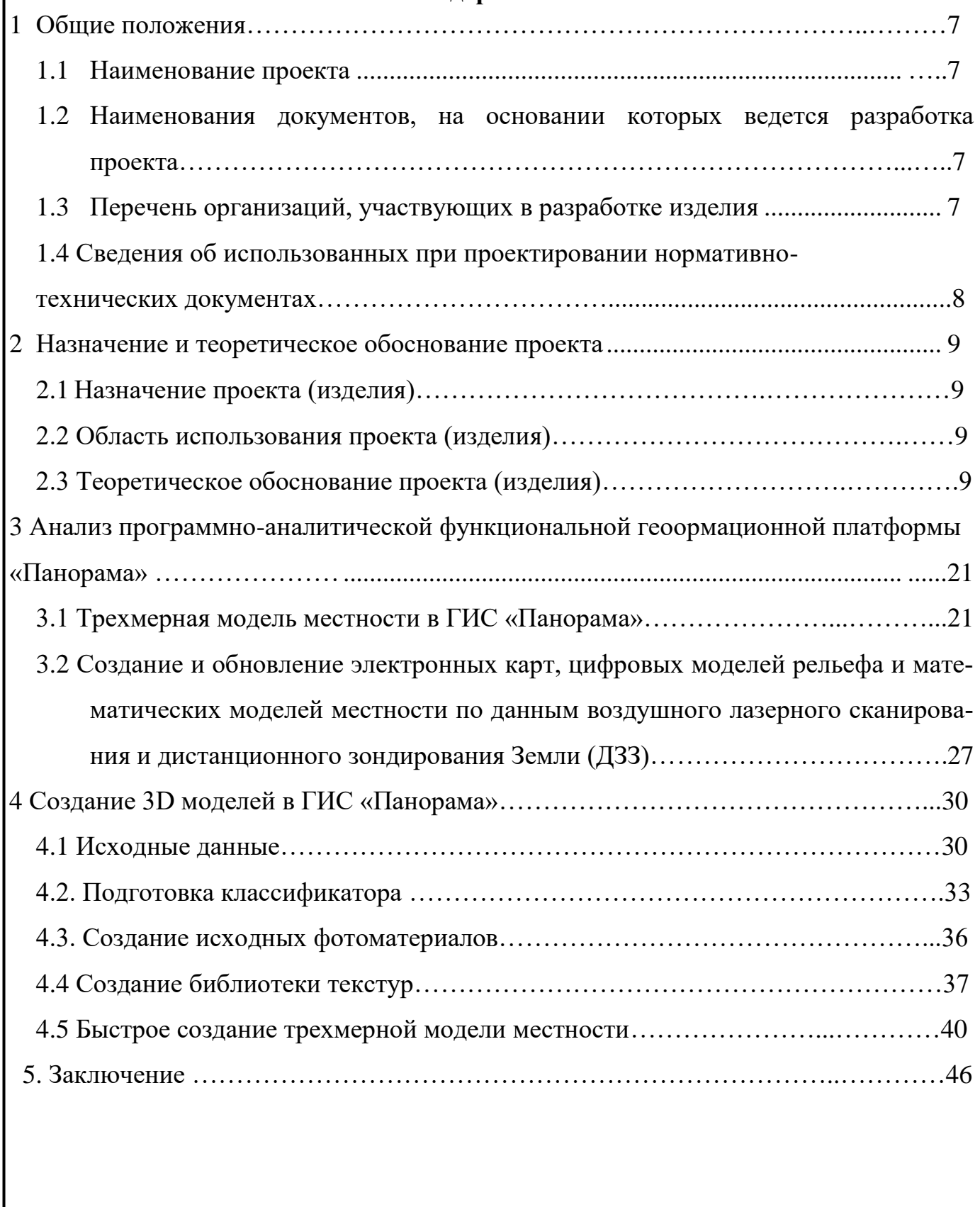

6

#### **1 Общие положения**

Настоящий паспорт (техническое описание) является документом, предназначенным для ознакомления с основными техническими параметрами, интерфейсом аппаратно-программного обеспечения, технологией установки и эксплуатации разработанного проекта.

## **1.1 Наименование проекта**

Полное наименование проекта – «Анализ программно-аналитической функциональной геоинформационной платформы «Панорама» для разработки земельно-кадастровой документации».

## **1.2 Наименования документов, на основании которых ведется разработка проекта**

Разработка проекта «Анализ программно-аналитической функциональной геоинформационной платформы «Панорама» для разработки земельно-кадастровой документации»

осуществляется на основании требований и положений следующих документов:

- задание на разработку.

**1.3 Перечень организаций, участвующих в разработке проекта**  Заказчиком проекта «Анализ программно-аналитической функциональной геоинформационной платформы «Панорама» для разработки земельно-кадастровой документации» является Федеральное государственное бюджетное образовательное учреждение высшего образования «Комсомольский-на-Амуре государственный университет» (далее заказчик), находящийся по адресу: 681013, Хабаровский край, г. Комсомольск-на-Амуре, Ленина пр-кт, д. 27.

Исполнителем проекта «Анализ программно-аналитической функциональной геоинформационной платформы «Панорама» для разработки земельно-кадастровой документации» является конструкторы студенческого конструкторского/проектного бюро «Оптико-электронные методы в землеустройстве и кадастрах» (далее СКПБ), студент: группы 2КЗм-1, Литовкина Арина Андреевна.

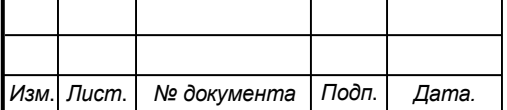

## Лист *СКПБ ОЭМЗК.1.ПП.02000000*

7

## **1.4 Сведения об использованных при проектировании нормативнотехнических документах**

При проектировании использованы следующие нормативно-технические документы:

ГОСТ 2.001-2013. Единая система конструкторской документации. Общие положения.

ГОСТ 2.102-2013. Единая система конструкторской документации. Виды и комплектность конструкторских документов.

ГОСТ 2.105-95. Единая система конструкторской документации. Общие требования к текстовым документам.

ГОСТ 2.610-2006. Единая система конструкторской документации. Правила выполнения эксплуатационных документов.

ГОСТ 2.004-88. Единая система конструкторской документации. Общие требования к выполнению конструкторских технологических документов на печатающих и графических устройствах вывода ЭВМ.

ГОСТ 2.051-2006. Единая система конструкторской документации. Электронные документы. Общие положения.

ГОСТ 2.052-2006. Единая система конструкторской документации. Электронная модель изделия. Общие положения.

ГОСТ 2.601-2013. Единая система конструкторской документации. Эксплуатационные документы.

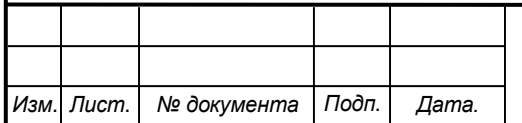

8

#### **2 Назначение и теоретическое обоснование проекта**

#### **2.1 Назначение проекта (изделия)**

Анализ и разработка земельно-кадастровой документации

#### **2.2 Область использования проекта (изделия)**

Организация и выполнение земельно-кадастровых работ

## **2.3 Теоретическое обоснование проекта (изделия)**

ГИС «Панорама» - универсальная геоинформационная система, имеющая средства создания и редактирования цифровых карт и планов городов, обработки данных ДЗЗ, выполнения различных измерений и расчетов, оверлейных операций, построения 3D моделей, обработки растровых данных, средства подготовки графических документов в цифровом и печатном виде, а также инструментальные средства для работы с базами данных.

#### **Основные характеристики:**

- Продукт реализован для ОС Red Hat, Debian, Fedora, QNX, CentOS, MS Windows и других;

- Совместим с различными средствами обеспечения безопасности (средства авторизации, шифрования данных, антивирусы, брандмауэры и другие);

- Поддерживает процессоры Intel, AMD, SPARC, MIPS, ARM, Эльбрус и другие;

- Пользовательский интерфейс реализован на русском, английском, французском, испанском и других языках.

В состав ГИС входит более 100 различных задач, содержащих разнообразные инструменты для обработки пространственной информации о местности. **А именно:**

- Гибкая система классификации пространственных данных, умные условные знаки;

- Поддержка международных стандартов OGС, ISO 19100, IHO, ICAO и других по обмену и отображению пространственных данных;

- Поддержка базы данных параметров национальных систем координат по коду EPSG;

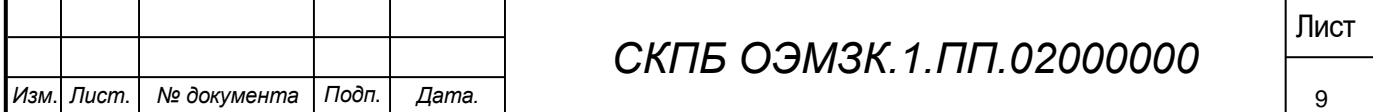

- Поддержка распространенных форматов обмена пространственными данными;

- Совмещение данных из баз данных и данных из открытых источников по протоколам web-браузера;

- Большой набор модулей расширения для специальных задач: кадастр земли и недвижимости, градостроительство, экология, управление агропредприятием, аэронавигация, управление сетями связи и другие;

- Профессиональный редактор цифровых топографических, морских, аэронавигационных и других карт и планов городов;

- Комплекс 3D анализа, Редактор отчетов, Конструктор форм, GPS\ГЛОНАСС монитор и многие другие встроенные задачи;

- Коллективная удаленная работа с данными, контроль доступа и защита данных на основе облачных технологий;

- Формирование графических изображений, наглядно иллюстрирующих соотношение значений выбранной характеристики для отдельных объектов электронной карты;

- Генерализация цифровых карт – автоматизированное создание карт мелкого масштаба по крупномасштабным картам;

- Подготовка цифровых карт к изданию;

- Сбор данных для ведения кадастра земли и недвижимости;

- Поддержка международных стандартов отображения и хранения морских (IHO) и аэронавигационных (ICAO) данных.

#### **Основные возможности ГИС «Панорамы»**

**Развитые средства редактирования векторных и растровых карт** местности и нанесения прикладной графической информации на карту. Поддержка нескольких десятков различных проекций карт и систем координат, включая системы 42 года, ПЗ-90, WGS-84 и другие. Поддержка всего масштабного ряда – от поэтажного плана до космонавигационной карты Земли. Объем одной векторной карты может занимать несколько Тб. Одна растровая или матричная карта может занимать до 1 Тб.

#### *Импорт и просмотр*

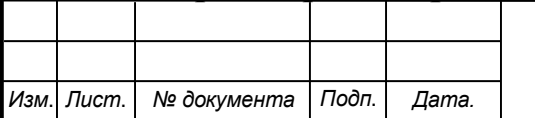

- векторных карт из форматов (SXF, SHP, GML, GeoJSON, KML, S57, Arinc 424 и других);

- растровых данных (RSW, BMP, JPEG, GeoTIFF, TIFF, IMG), мультиспектральных снимков (GeoTIFF);

- матриц высот, матриц качеств, геологических матриц слоев, TIN-моделей, данных лазерного сканирования (облако точек в формате MTD);

- пользовательских карт, района работ.

## *Создание новых карт*

Создание новых карт с автоматическим заполнением параметров проекции по коду EPSG или из списка параметров в формате XML.

Экспорт карт в форматы SXF, MIF\MID, SHP\DBF (Shape), OGC GML (XML), KML (Google), DXF, S57.

## *Профессиональный редактор карты (свыше 170 режимов)*

Общий контроль качества векторной карты и контроль абсолютных высот.

## *Выполнение прикладных задач:*

- Трансформирование данных (трансформирование векторной карты, трансформирование растровых данных, трансформирование снимков и тд.);

- Обработка данных (предтайловая подготовка данных OpenStreetMap, построение математической основы, сводка смежных листов, объединение данных, построение горизонталей по матрице высот);

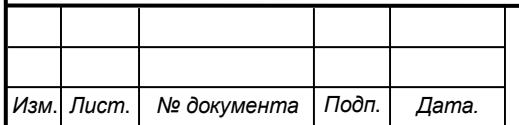

|                                                          |                                                                                                    |                                                                                                    | (•) ГИС "Панорама" версия 15.0.0.25 x64 - [D:\data\am.sitx, объектов: 507 529]<br>Поиск Геодезия Задачи База Масштаб Параметры Окно Помощь<br>တစ္စစ္စစ<br>$\circ \circ \equiv$                                |                                                                                                    |                            |                                                                                                    |  |  | $=$ $\theta$ x                              |
|----------------------------------------------------------|----------------------------------------------------------------------------------------------------|----------------------------------------------------------------------------------------------------|----------------------------------------------------------------------------------------------------|----------------------------------------------------------------------------------------------------|----------------------------|----------------------------------------------------------------------------------------------------|--|--|---------------------------------------------|
|                                                          | ул. Эстонакан<br>Создание тематической карты<br>Данные Вид                                                                    | Легенда                                                                                               |                                                                                                    | Vn. Bur                                                                                                    |                            | $\mathbf{x}$                                                                                                    |  |  |                                             |
| $, \Leftrightarrow$<br>$\bullet$<br>$\bullet$<br>Abc Abc | 图<br>$C\mathcal{S}$<br>OT<br>Вид<br>80<br>160<br>240<br>320<br>400<br>480<br>560<br>640<br>720<br>800<br>880<br>  960<br>1040 | До<br>79<br>159<br>239<br>319<br>399<br>479<br>559<br>639<br>719<br>799<br>879<br>959<br>1039<br>1119 | Не наносить, если значение вне интервала<br>Описание<br>079<br>80  159<br>160239<br>240319<br>320399<br>400  479<br>480559<br>560 639<br>640719<br>720799<br>800  879<br>880., 959<br>960  1039<br>1040  1119 | Число градаций<br>Интервал<br>Точность<br>Интенсивность (%)<br>Контур<br><b>Масштабировать</b><br>Нанести значения на картограмму<br>Подписи картограммы<br>Высота (мм)<br>2<br>Цвет<br>Раскодировать названия на картограмме | 85<br>80<br>$\Omega$<br>80 | Минимум 0<br>3937<br>Максимум<br>Толщина (мм) 0.1<br>Не окимать<br>Kpyr<br>Тень<br>Перенос строк для раскодированных названий |  |  | ц<br>$\frac{1}{\sqrt{2}}$<br>$\cdot$ Å<br>G |
| $Q^*$<br>$\overline{\phantom{a}}$<br>m O                 | <b>DS</b><br>304<br>Открыть проект<br>Выделение объектов по типу: Выберите объект (выделено объектов - 3937)                  | Мозаика                                                                                               | <b>• Градиент</b><br>Сохранить проект<br>Выполнить<br>→→△회효ヤン、公分※※※→○コムは自由の会社自由中心 本ウガスを反対すると、それは、そのよう                                                                                                    | Число цветов<br>Выход                                                                                                    | Помощь                     |                                                                                                    |  |  |                                             |

Рисунок 1 – Трансформирование и обработка данных

- Контроль и исправление данных (исправление метрики объектов, построение подписей по семантике объектов, контроль метрики подписей, просмотр статистики по объектам и тд.);

- Геодезические задачи (расчет параметров МСК по набору точек, расчет пара-

метров датума по набору точек).

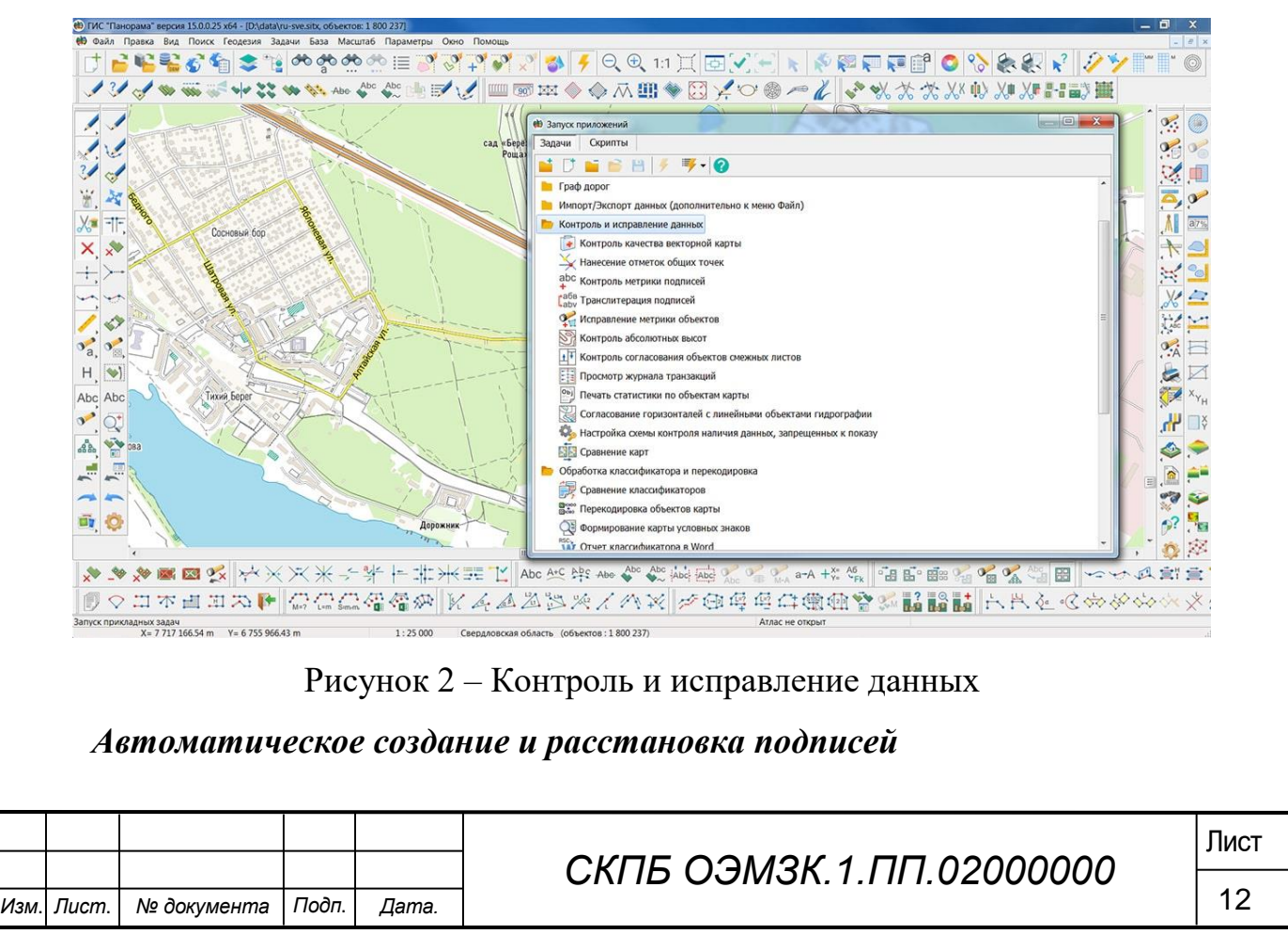

Предназначена для создания подписей по семантике объектов. В процессе создания подписей анализируется их взаимное положение для исключения пересечения подписей.

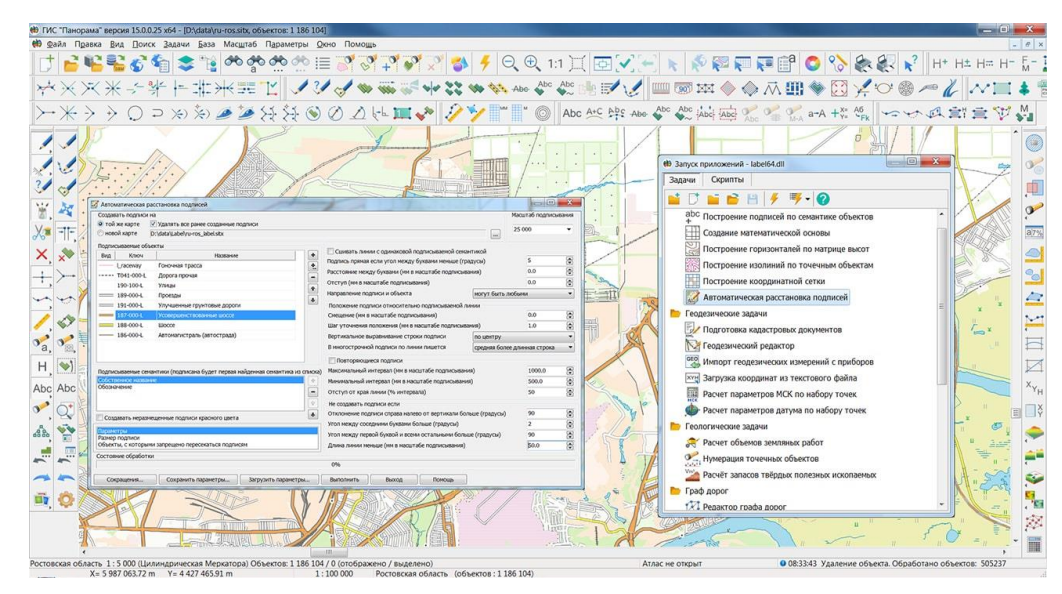

Рисунок 3 - Автоматическое создание и расстановка подписей

## *Построение трехмерных моделей*

Построение трехмерных моделей местности, перемещение по ним в реальном масштабе времени. Поверхность модели может формироваться с использованием векторных, растровых или матричных карт, предусмотрено построение изображения объектов электронной карты, выбор текстур и материала покрытия.

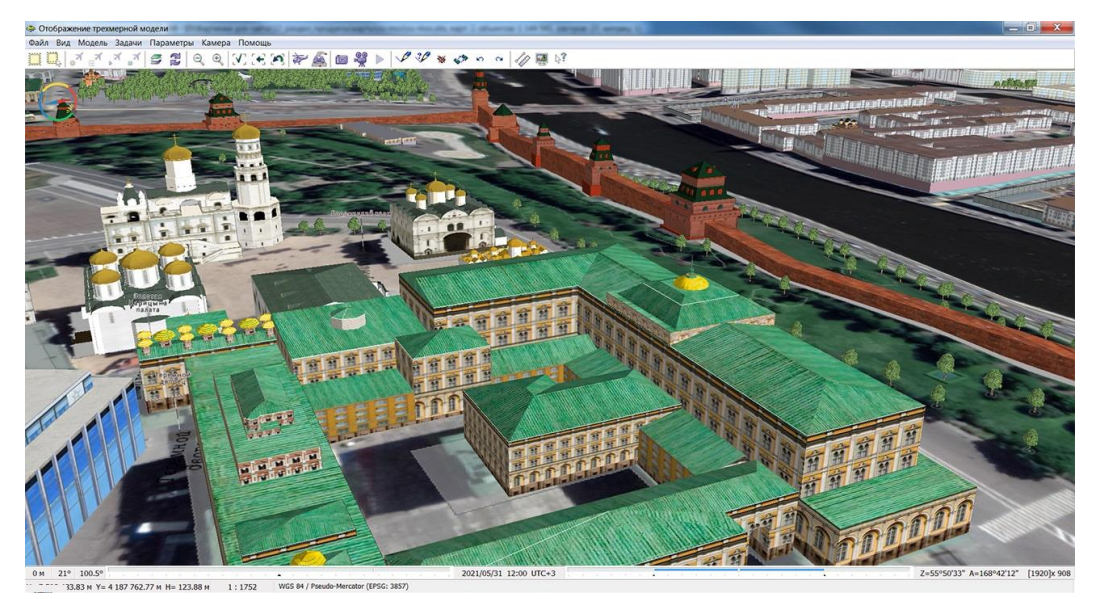

Рисунок 4 - Построение трехмерных моделей

*Выполнение логических и математических операций над списками объек-*

*тов*

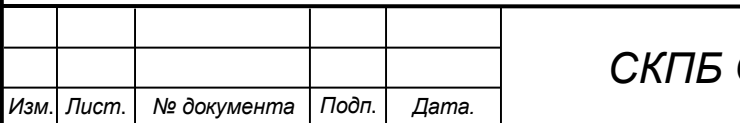

**ОЭМЗК.1.ПП.02000000** 

Построение пересечений или объединений контуров объектов одного списка с другим. Построение общей зоны вокруг объектов, входящих в список. Отбор на карте объектов одного списка, имеющих определенную пространственную связь с объектами другого списка (вхождение, пересечение, примыкание, удаление в пределах заданного расстояния и тому подобное) и т.д.

#### *Сетевая модель и сетевой анализ. Граф дорог.*

Задачами сетевого анализа являются поиск минимального маршрута между узлами с учетом значений семантических характеристик ребер сети и нахождение объектов в пределах заданного расстояния от указанного узла (графа удаленности). Сетевая модель данных (граф дорог) представлена в виде пользовательской карты, содержащей объекты: узел и ребро сети с семантическими характеристиками, в которых хранится информация о связности сети и атрибуты для решения задач сетевого анализа.

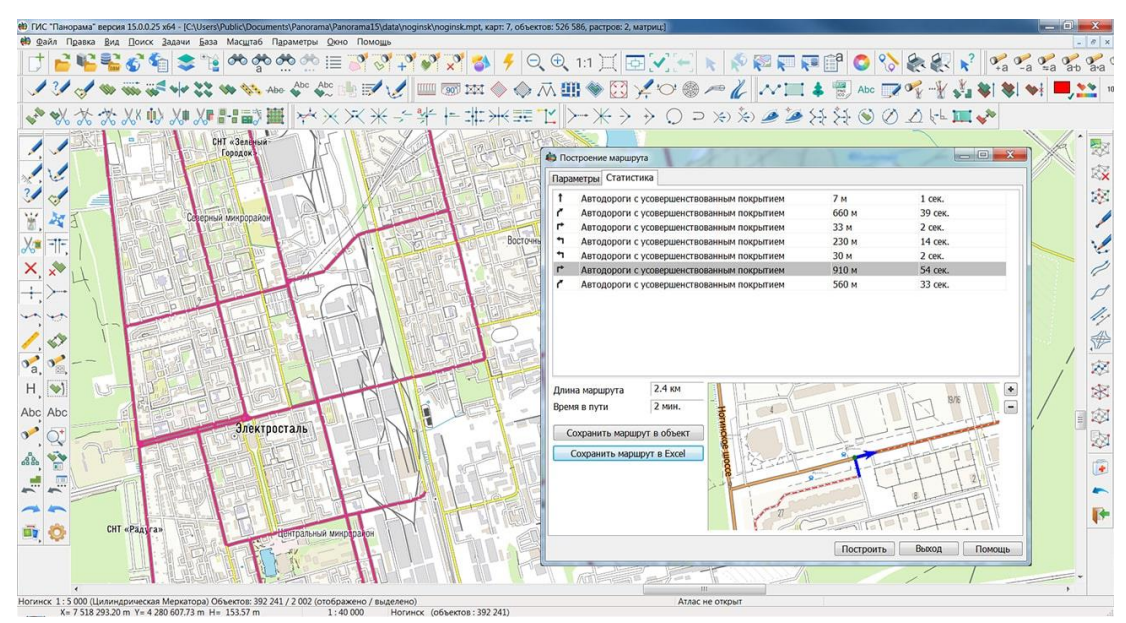

Рисунок 5 - Сетевая модель и сетевой анализ

## *Атлас карт - менеджер карт*

Поддержка атласа карт (быстрый переход между перекрывающимися картами разных масштабов, систем координат и проекций. При помощи дополнительного модуля - "Менеджер карт" доступна удобная систематизация метаданных о картографических ресурсах в вашей локальной сети.

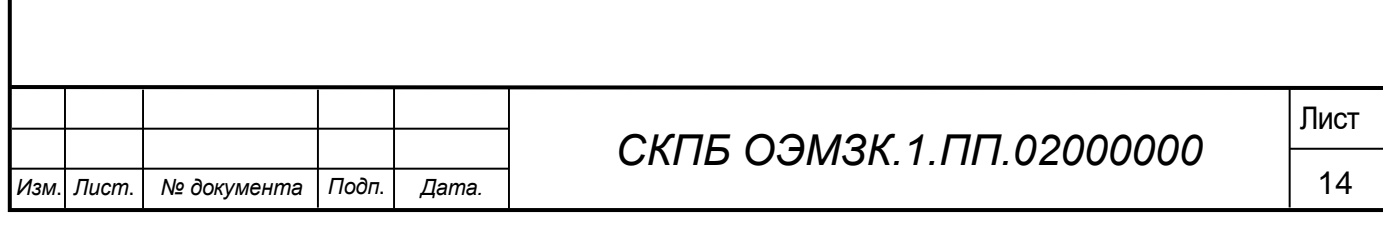

*Интерактивное проектирование информационных систем и работа с базами данных*

Интерактивное проектирование информационных систем на основе встроенного конструктора форм, отчетов, SQL -запросов. Различные виды связи объектов карты с записями таблиц баз данных (от один к одному до много ко многим). Средства анализа данных и построения графиков, диаграмм, тематического картографирования, геокодирования.

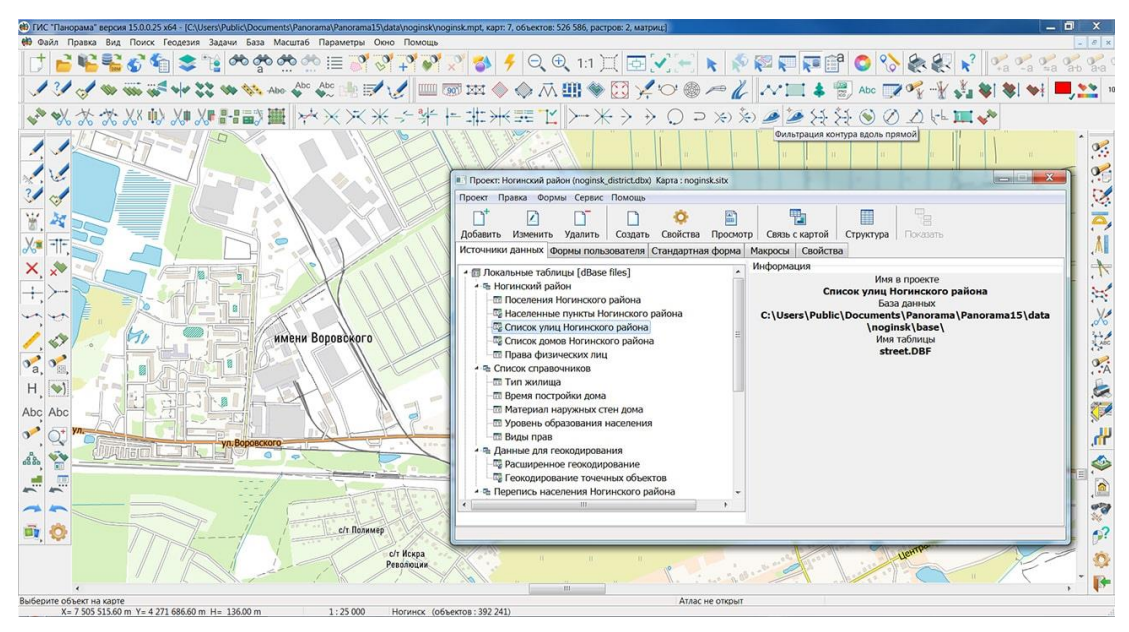

Рисунок 6 - Интерактивное проектирование информационных систем и работа с ба-

#### зами данных

#### *Тематическое картографирование*

Создание диаграмм на карте по значениям семантических характеристик или значениям выбранных полей таблиц баз данных. При создании картограмм существует возможность пропорционального и непропорционального распределения диапазонов значений атрибутивных характеристик.

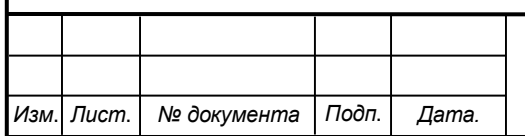

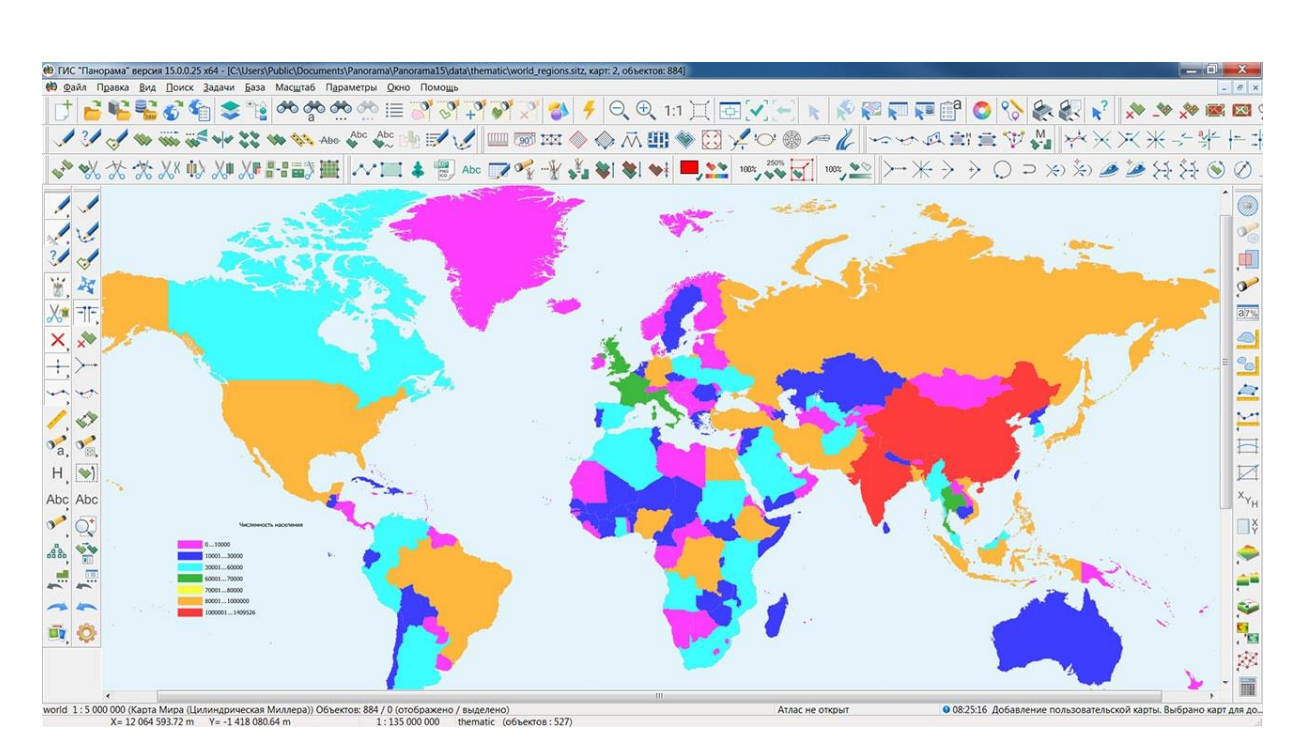

Рисунок 7 - Тематическое картографирование

#### *Расчеты на плоскости и в пространстве*

Расчеты на плоскости и в пространстве с учетом искажений проекций, кривизны Земли, трехмерных координат, матриц высот и качественных характеристик. Выполнение оверлейных операций над множеством объектов. Контроль топологической корректности данных. Поиск и отбор объектов по значениям атрибутивных характеристик, размерам, пространственному положению относительно других объектов.

#### *Построение и анализ поверхностей*

ГИС "Панорама" позволяет создавать и анализировать модели поверхностей, отражающих изменение заданной характеристики. Модель поверхности может отображать такие свойства местности как высоты рельефа, концентрацию загрязнения, количество осадков, уровень радиации, удалённость от заданного объекта и другие. Модель может быть сформирована в виде матрицы высот (MTW) или матрицы качеств (MTQ).

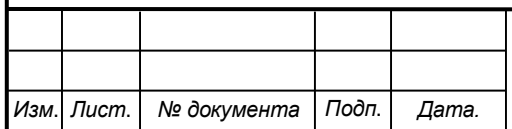

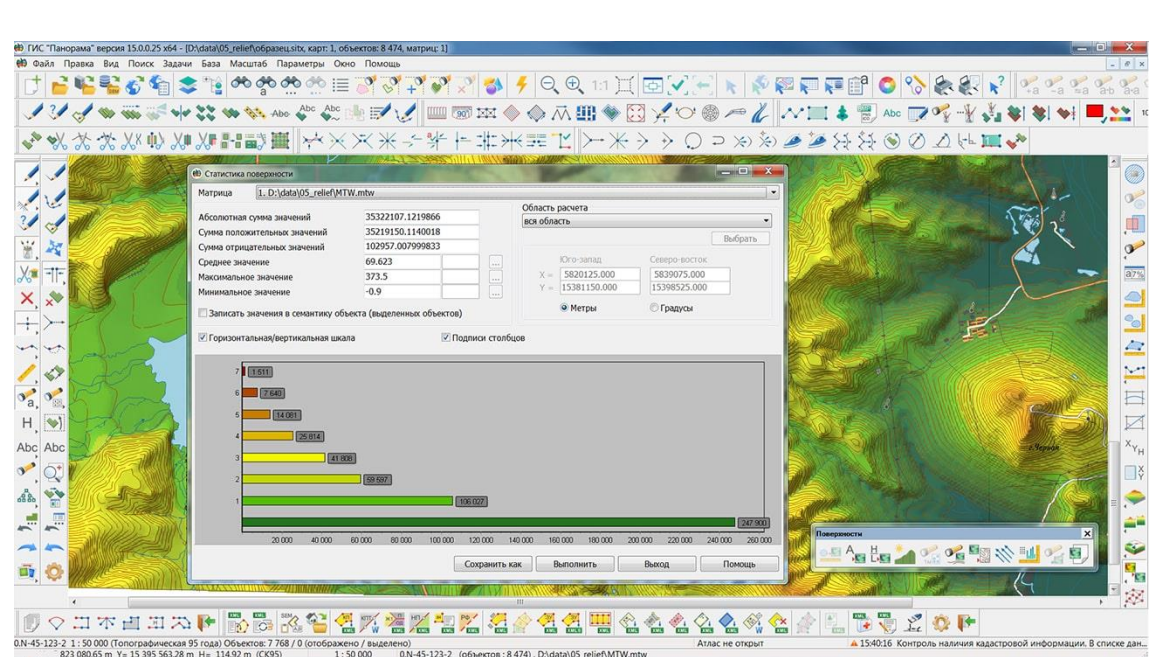

Рисунок 8 - Построение и анализ поверхностей

#### *Обработка данных лазерного сканирования*

Создание и обновление электронных карт, цифровых моделей рельефа и математических моделей местности по данным воздушного лазерного сканирования и дистанционного зондирования Земли (ДЗЗ).

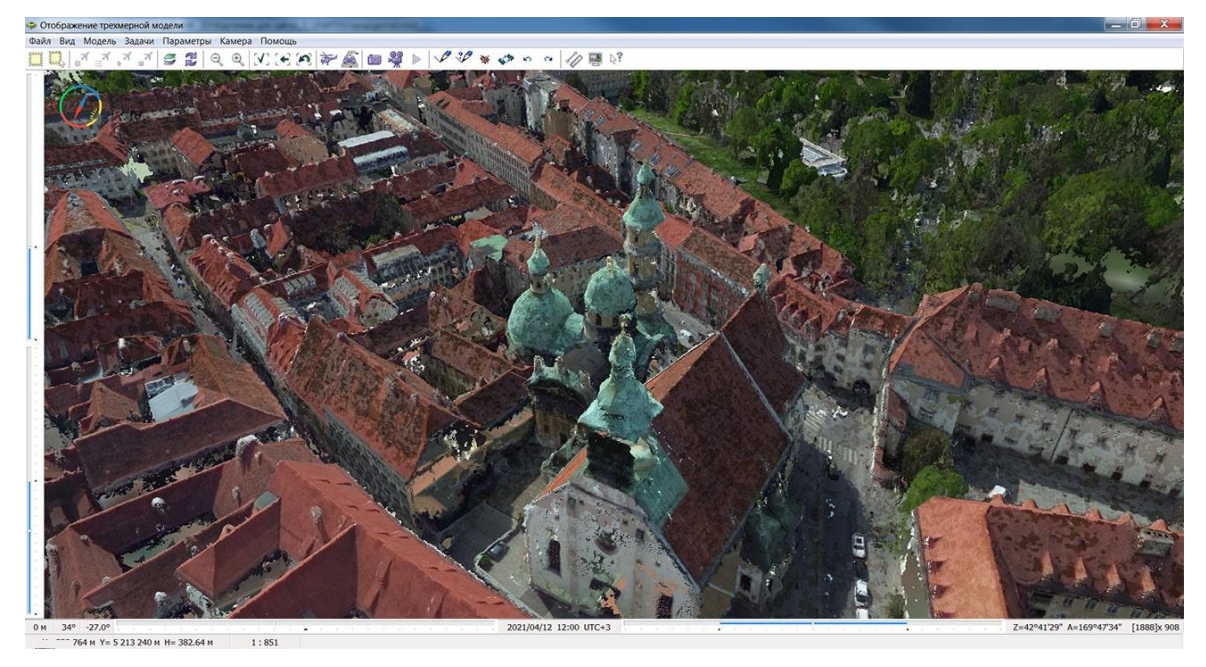

Рисунок 9 - Обработка данных лазерного сканирования *Работа с пространственными данными из интернет-источников*

Поддержка международных стандартов и протоколов обмена данными OGC WMS, OGC WMTS и TMS позволяет получать любую пространственную информас сервисов расположенных в среде Интернет. Просмотр снимков Google и

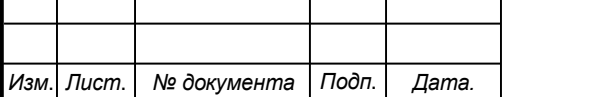

СКПБ ОЭМЗК.1.ПП.02000000 <u>Пист</u>

DigitalGlobe совместно с другими пространственными данными позволяет получить более наглядную информацию на необходимую территорию. В качестве подложки к любым пространственным данным могут выступать сервисы GOOGLE, YANDEX, OPENSTREETMAP, КОСМОСНИМКИ, YAHOO!, VIRTUALEARTH.

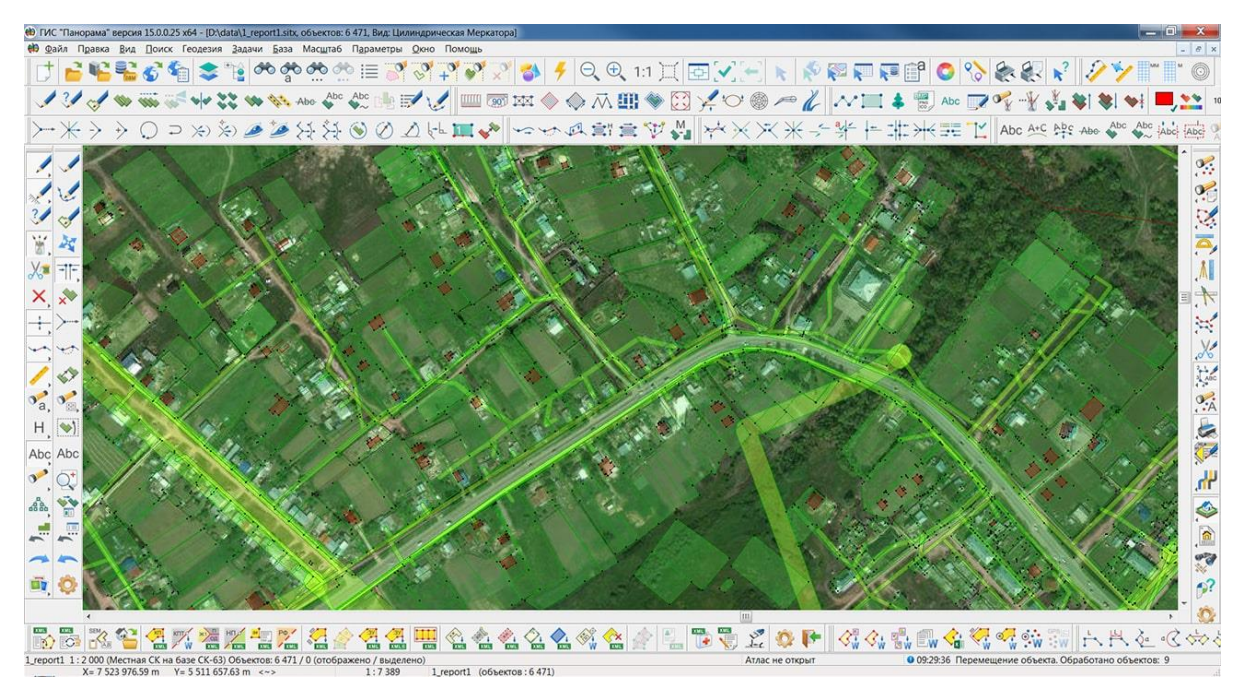

Рисунок 10 - Работа с пространственными данными из интернет-источников

#### *Подготовка к изданию*

Комплекс подготовки карт к изданию предназначен для улучшения наглядности печатной карты с учетом требований по оформлению карт, подготовки схем, атласов и формирования расчлененных изображений карты для офсетной печати.

#### *Подготовка и печать отчетов*

Подготовка и печать сложных отчетов, включающих карты, графику, многострочный текст с разными атрибутами, встроенные офисные документы и таблицы, зарамочное оформление, координатные сетки и другие элементы. Печать электронной карты на различных устройствах вывода и вывод в PostScript. Предварительный просмотр документа, подготовленного к печати, настройка параметров печати мелких тиражей карт.

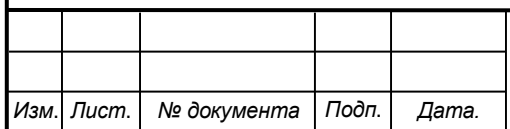

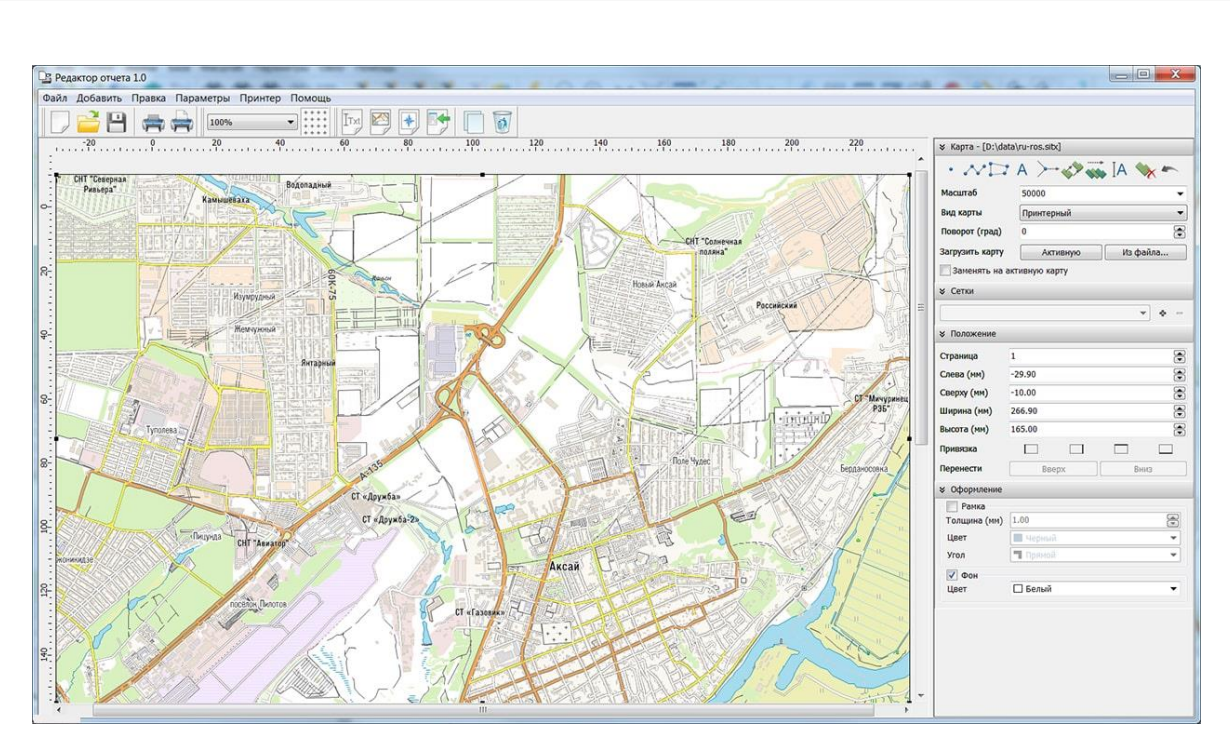

Рисунок 11 - Подготовка и печать отчетов

#### *Комплекс анализа мультиспектральных снимков*

Комплекс анализа мультиспектральных снимков предназначен для вычисления статистики по каналам и настройки отображаемых каналов мультиспектрального снимка. Мультиспектральные снимки обрабатываются в файлах формата GeoTIFF без дополнительного преобразования во внутренний формат RSW.

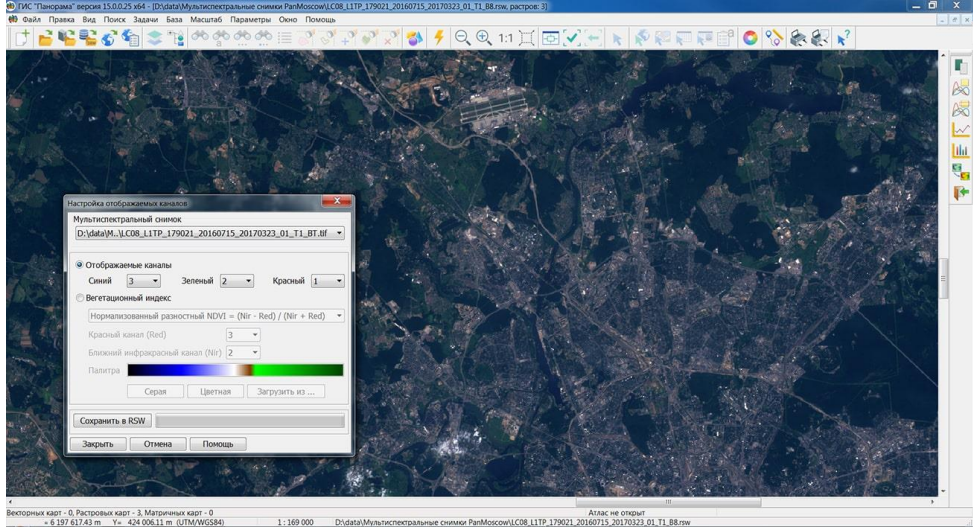

карт - 0, Растровьк карт - 3, Матричных карт - 0

Рисунок 12 - Комплекс анализа мультиспектральных снимков

## *Навигация*

Отображение собственного местоположения на фоне карты. Пересчет координат, полученных в системах ГЛОНАСС (ПЗ-90) и НАВСТАР (WGS-84) в систему координат 42 года. Отображение трехмерных координат, скорости и азимута движения,

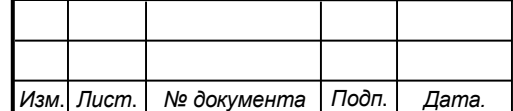

СКПБ ОЭМЗК.1.ПП.02000000 <u>Пист</u>

пройденного расстояния, азимута на заданную точку и других параметров. Отображение пройденного пути и выбор маршрутов для дальнейшего движения.

## *Демонстрация фото- и видеоматериалов с геолокацией*

Просмотр фотографий местности и видеоматериалов по треку, имеющих координатную привязку к месту съемки. Демонстрация видеопотока и событий (перемещение людей, машин и других объектов, определение факта пересечения периметра закрытой зоны, появление или исчезновение предметов) с удаленных видеокамер в реальном времени, подключенных к сети Интернет.

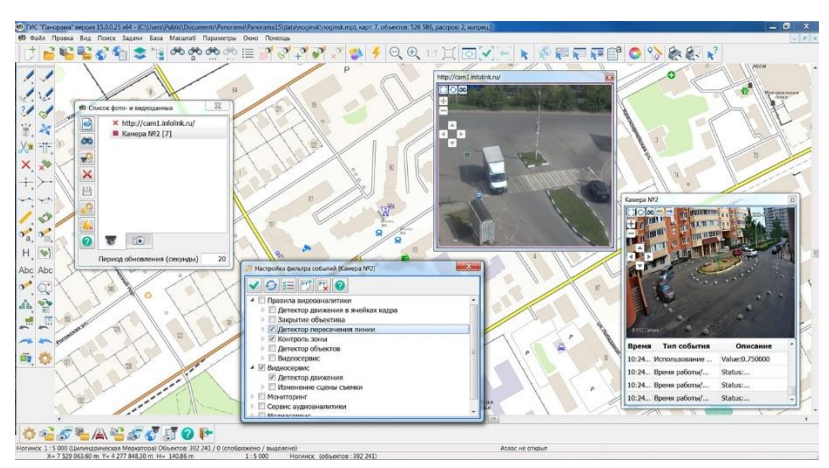

Рисунок 13 - Демонстрация фото- и видеоматериалов с геолокацией

## *Выполнение скриптов на языке Python*

Подключение пользовательских скриптов на языке Python для выполнения различных процедур по обработке координат и атрибутов объектов векторных карт, решению расчетных задач, конвертированию данных и других задач. Для выполнения скриптов необходимо предварительно скачать и установить интерпретатор Python.

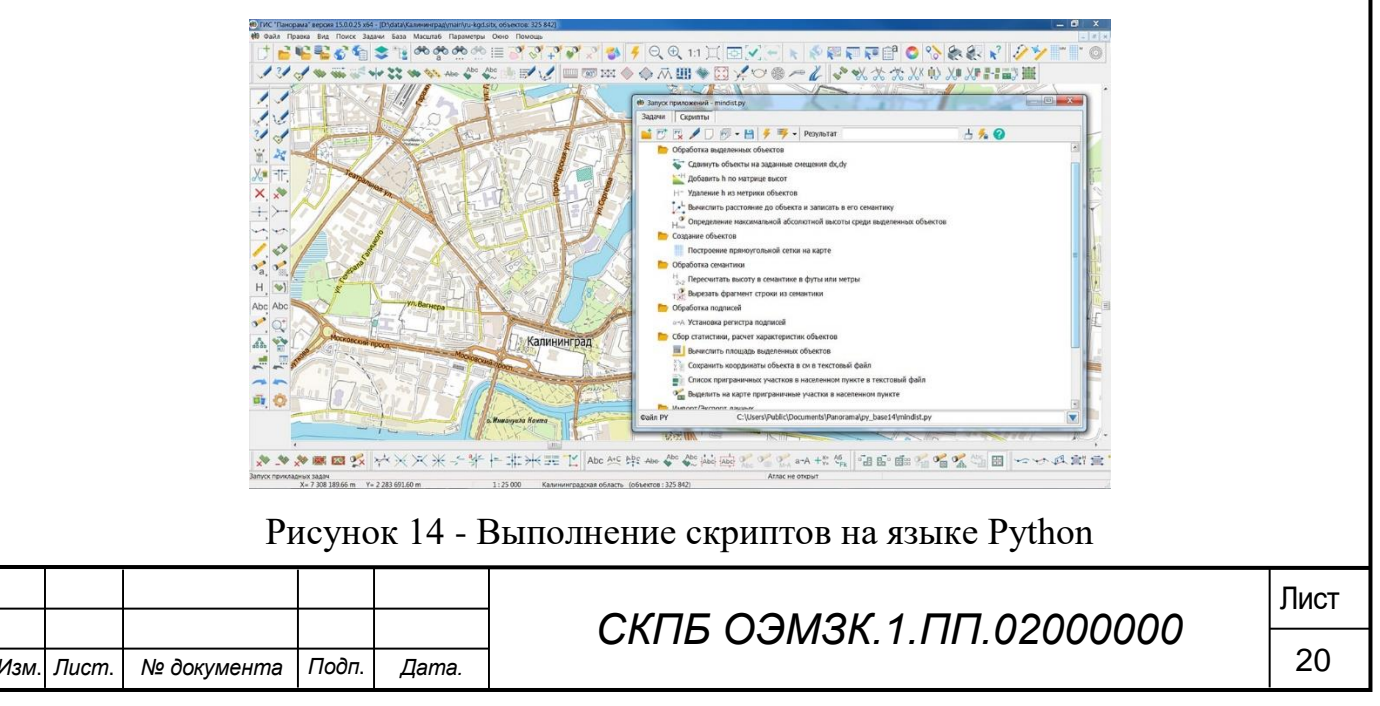

## **3 Анализ программно-аналитической функциональной геоормационной платформы «Панорама»**

## **3.1 Трехмерная модель местности в ГИС "Панорама"**

Трехмерная модель местности в ГИС "Панорама" представляет собой поверхность, построенную с учетом рельефа местности, на которую может быть наложено изображение векторной, растровой или матричной карты, и расположенные на ней трехмерные объекты, соответствующие объектам двухмерной карты. Она является полноценной трехмерной картой, которая позволяет выбирать объекты на модели с целью запроса информации об объекте, редактировать их внешний вид и характеристики. На трехмерной модели можно увидеть, как наземные, так и подземные объекты.

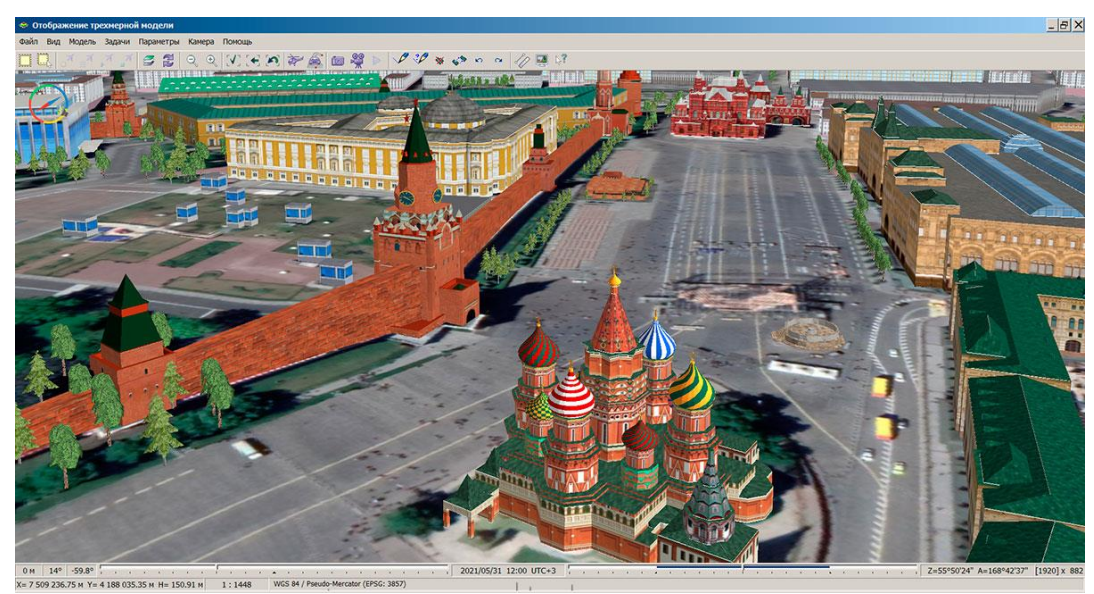

Рисунок 15 - Трехмерная модель местности в ГИС "Панорама"

## *Создание трехмерной модели*

Создание трехмерной модели не требует длительной подготовки, достаточно иметь двухмерную карту и матрицу высот. По этим данным можно построить трехмерную модель рельефа выбранного участка местности. Для построения объемной модели с учетом объектов, расположенных на данной карте, необходима библиотека трехмерных изображений объектов, добавляемая в классификатор любой карты.

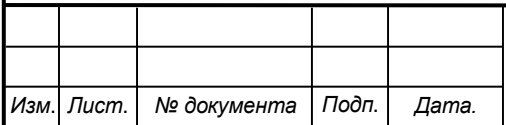

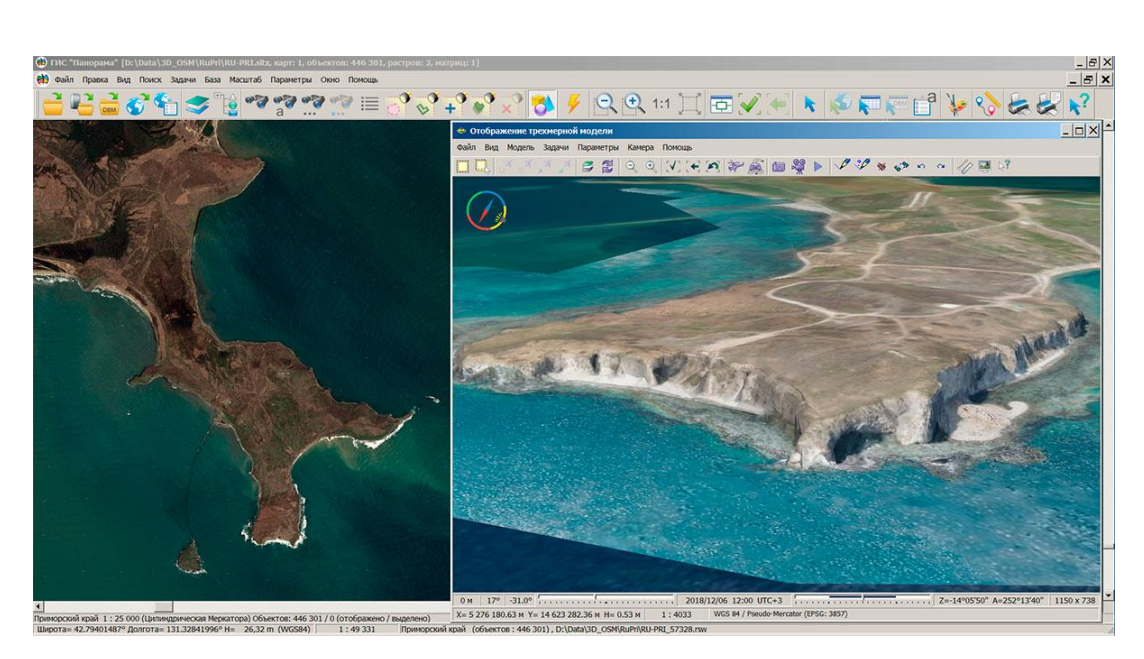

Рисунок 16 - Создание трехмерной модели

Вместе с классификаторами электронных векторных карт поставляются библиотеки трехмерных изображений для различных масштабов. Для получения объемного вида имеющихся электронных карт достаточно подключить одну или несколько библиотек к классификатору и назначить для выбранных объектов подходящее изображение. При необходимости более детального и индивидуального отображения объектов, можно создавать свои объемные изображения с помощью Редактора условных знаков.

## *Построение трехмерной модели*

Для построения трехмерной модели местности могут использоваться: векторная карта, матрица высот, триангуляционная модель рельефа (TIN-модель), классификатор карты, библиотека трехмерных изображений объектов, цифровые фотоснимки местности и цифровые фотографии объектов местности. Состав исходных данных может быть разным и зависит от того, какого вида модель необходимо получить.

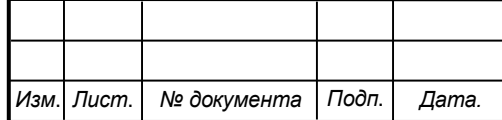

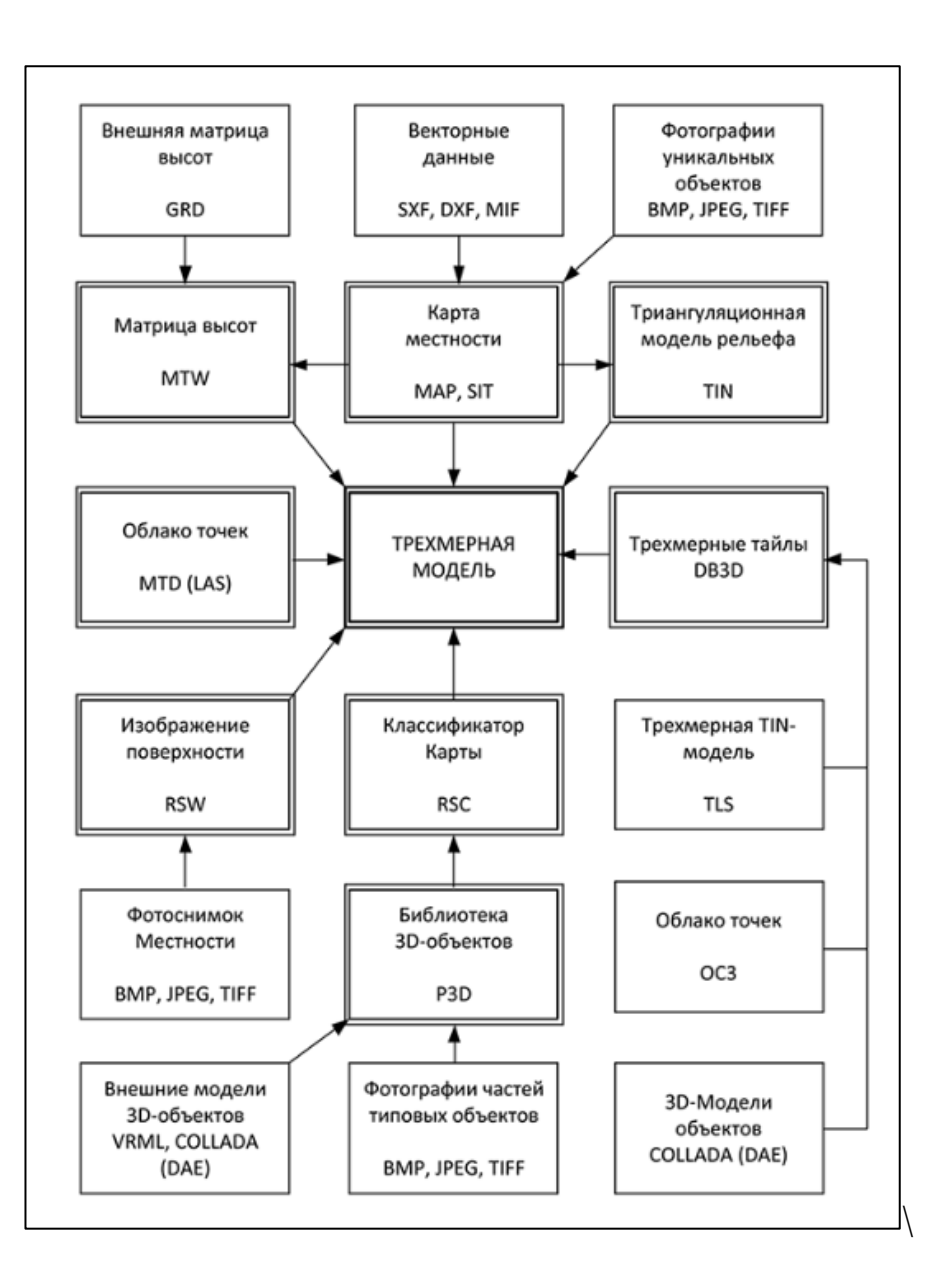

Рисунок 17 – Схема построения трехмерной модели

#### *Виды трехмерных моделей местности*

Типовые трехмерные модели создаются по планам городов, топографическим картам или обзорным картам. Типовые модели содержат поверхность рельефа местности, строения, объекты дорожной сети, трубопроводы, колодцы, светофоры, объекты растительности, гидрографии и другие объекты простой формы.

Построение типовой модели является самым быстрым способом получения качественной трехмерной модели местности. Типовые модели могут применяться для визуальной оценки взаимного расположения объектов с учетом особенностей рельефа и их высоты, анализа взаимного расположения кабелей электросетей и трубопроводов разного назначения.

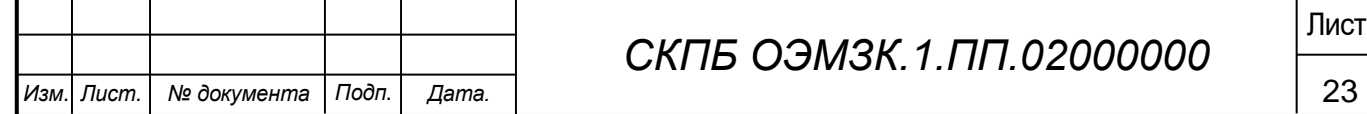

## 1. Трехмерные модели детального вида

Трехмерные модели детального вида описывают местность с объектами, вид которых настраивается индивидуально, и создаются по планам городов. Модели детального вида содержат поверхность рельефа местности, типовые объекты и объекты, объемное изображение которых приближается к их реальному виду на местности (архитектурные строения с подъездами, трубами, лифтовыми башенками, элементами оформления и др.).

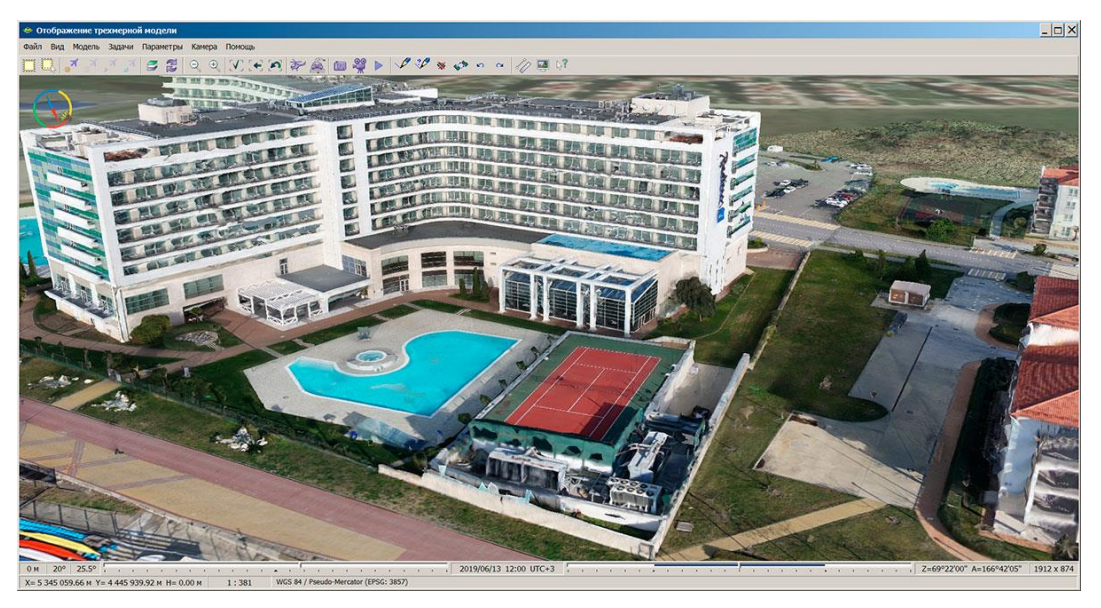

Рисунок 18 - Трехмерные модели детального вида

Для настройки моделей детального вида отдельных объектов можно использовать задание текстур внешнего вида через семантические характеристики этих объек-TOB.

В редакторе трехмерного вида объектов ГИС "Панорама" доступно импортирование знаков из форматов VRML и Collada (DAE), поэтому некоторые элементы индивидуального вида объектов могут быть созданы в трехмерных редакторах сторонних разработчиков и загружены в различные шаблоны отображения этих объектов.

Если для конкретного объекта или участка местности есть полная модель, созданная в сторонних редакторах в форматах TLS (Agisoft Tiled Model), Collada (DAE), ОСЗ (Agisoft) или MTD (LAS), то ее необходимо импортировать в базу данных трехмерных моделей формата DB3D. Затем можно просто открыть эту базу данных для отображения на трехмерной карте, либо заменить заданный в классификаторе стандартный 3D-вид отображения объекта на отображение объекта по семантике "Ссылка на файл 3D-вида". Значение семантики предполагает выбор файла базы данных формата DB3D, содержащего трехмерную модель объекта, привязанную к местности.

2. Трехмерные модели внутренних помещений

Трехмерные модели внутренних помещений позволяют описывать объемный вид интерьера и создаются на основе поэтажных планов.

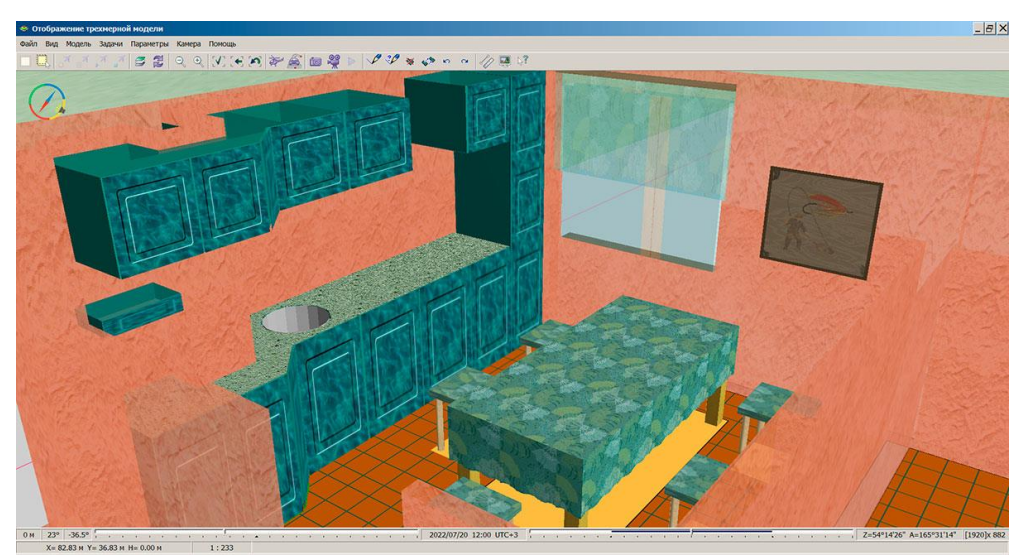

Рисунок 19 - Трехмерные модели внутренних помещений

При их отображении также могут быть использованы отдельные объекты и целые интерьеры, созданные как в "Редакторе условных знаков" ГИС "Панорама", так и в сторонних программах редактирования трехмерных изображений.

## 3. Тематические модели

Тематические модели создаются по тематическим картам и используются для оформления статистических диаграмм. Одним из примеров использования технологии построения тематической модели может быть создание трехмерной модели местности по карте оперативной обстановки. В обстановку тематической карты прекрасно вписываются модели, импортированные из форматов Collada(DAE) или VRML, и служащие для символического отображения объектов карты.

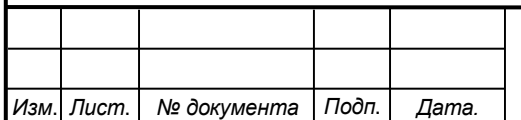

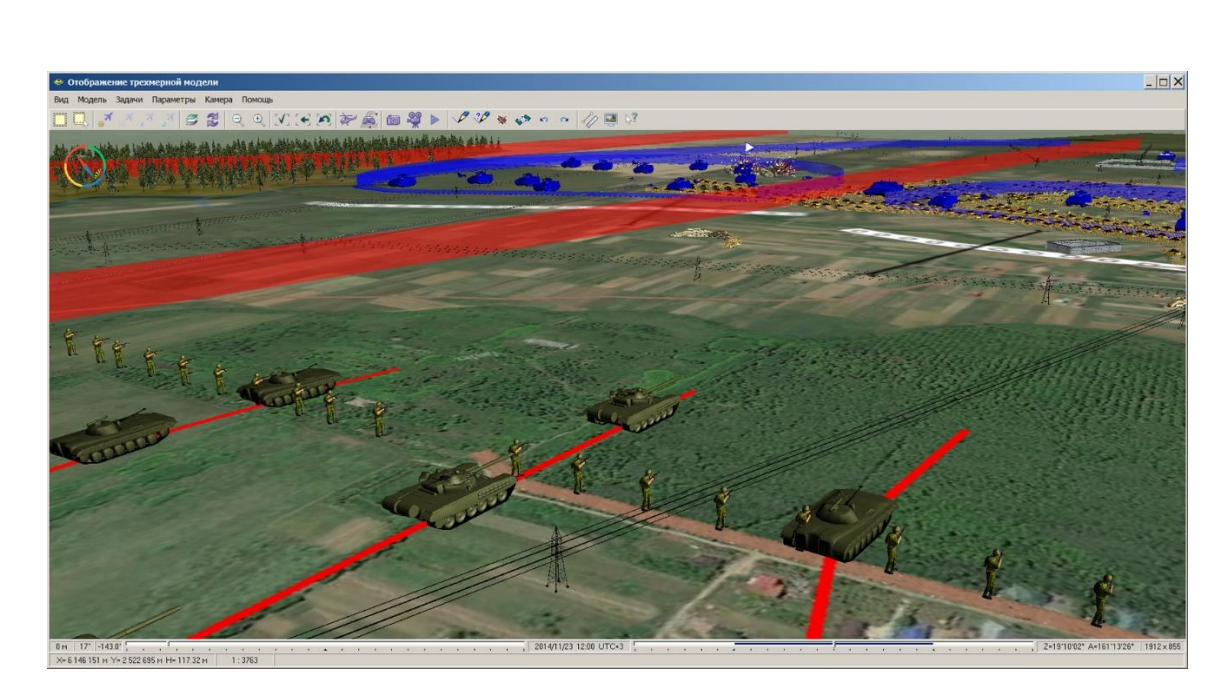

Рисунок 20 - Тематическая модель

Трехмерные модели представляют собой полноценные трехмерные карты, которые позволяют выбирать объекты на модели с целью запроса информации об объекте редактировать их внешний вид и характеристики (семантику).

## Средства для работы с трехмерными моделями местности

Средством работы с трехмерными моделями реальной местности, создаваемыми в ГИС "Панорама", является процедура "Навигатор 3D" в меню "Задачи" профессиональной ГИС "Панорама". В ней можно свободно "ходить" по трехмерной модели, наклонять ее под нужным углом, опускаться и подниматься, менять освещение, т.е. настроить отображение модели максимально удобным для работы образом. Там есть инструменты создания и редактирования объектов карты, измерения, создания и редактирования динамических сценариев и так далее. Трехмерная и двухмерная карты могут работать в синхронном режиме, при этом все действия, производимые над картами (движение, изменение состава данных, редактирование объектов), синхронизированы для обеих карт. Работа с трехмерными моделями осуществляется с использованием стандартной библиотеки OpenGL.

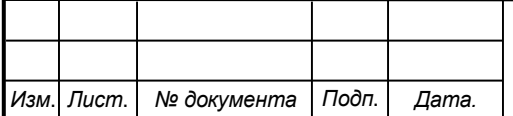

**3.2 Создание и обновление электронных карт, цифровых моделей рельефа и математических моделей местности по данным воздушного лазерного сканирования и дистанционного зондирования Земли (ДЗЗ)**

Данные воздушного лазерного сканирования и ДЗЗ представляют собой массив ("облако точек"), содержащий пространственные координаты точек (X,Y,Z) и значения интенсивности лазерного отражения. Массив содержит идентификаторы точек (GPS-время), а также координаты первого и последнего отражений (последнее отражение принадлежит земной поверхности).

ГИС "Панорама" включает средства обработки данных воздушного лазерного сканирования и ДЗЗ, позволяющие решать следующие задачи:

- создание топографической основы проектно-изыскательских работ,

- геометрические измерения инженерных сооружений,

- обновление карт местности,

- построение цифровых моделей рельефа (растровая модель, TIN, GRID),

- построение математических моделей с использованием интенсивности отражений лазерного импульса,

- дешифрирование объектов местности,

- создание ортофотопланов на основе классифицированных точек земной поверхности.

Средствами ГИС "Панорама" данные воздушного лазерного сканирования и ДЗЗ загружаются в файл цифровой нерегулярной точечной модели (MTD-модель). Плоское и трёхмерное отображение точечной модели даёт наглядное представление о характере рельефа и антропогенной застройки. Цифровая нерегулярная точечная модель (MTD-модель) позволяет оценить спектр высот (статистику поверхности) заданного участка местности, получить отмывку рельефа в виде растра (RSW). С использованием MTD-модели можно сформировать 3D-метрику заданных объектов, а также выполнить автоматическое создание изолиний рельефа (горизонталей).

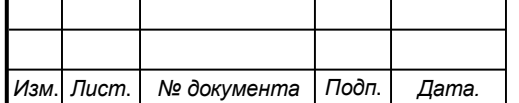

## $CKПБ ОЭ МЗК. 1. ПП.02000000$

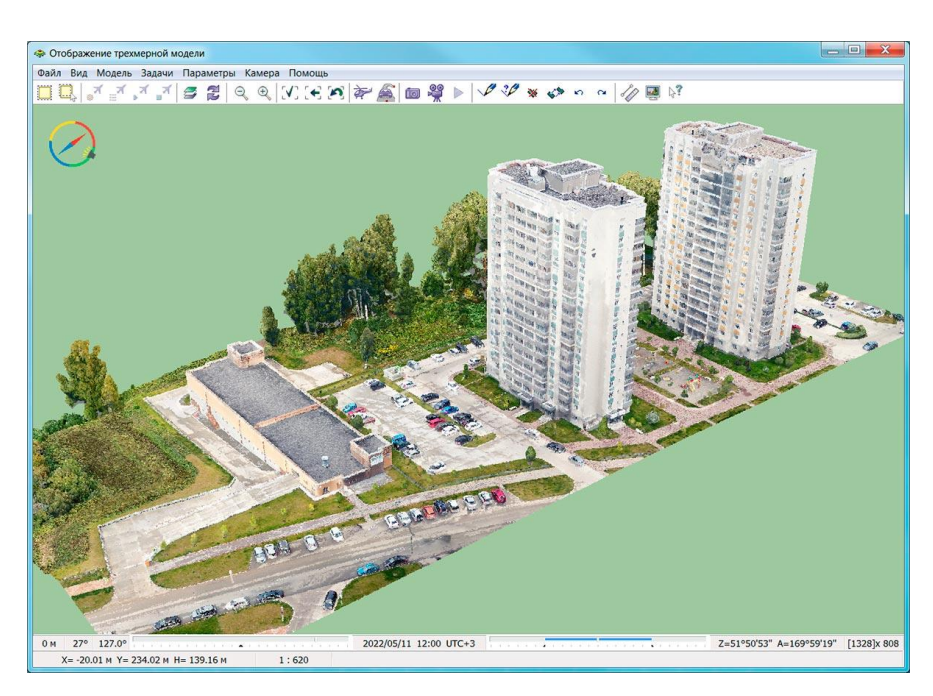

Рисунок 21 - Трёхмерное отображение точечной модели

Цифровая нерегулярная точечная модель используется при построении и отображении трёхмерной модели участка местности. Трёхмерная модель позволяет выполнить визуальную оценку рельефа выбранного участка и расположенных на нём объектов. В ГИС "Панорама" имеется возможность построения поверхности уклонов с использованием MTD-модели. Поверхность уклонов формируется в виде матрицы качеств (MTQ), элементы которой содержат среднее или максимальное значение уклона в градусах.

По MTD-модели можно построить растр качеств (RSW), отображающий направления склонов рельефа местности.

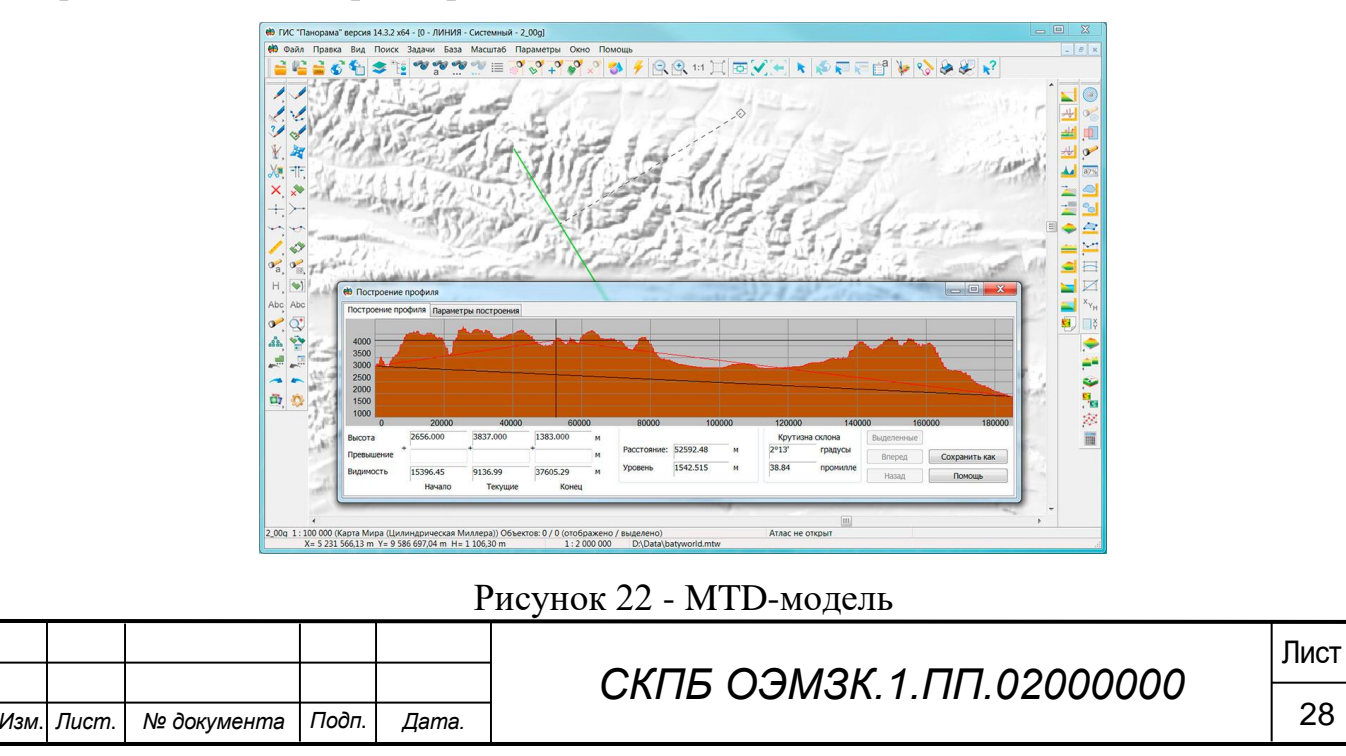

Цифровые модели рельефа (растровая модель, TIN, GRID), построенные по данным воздушного лазерного сканирования и ДЗЗ, используются для решения таких задач, как построение профилей и зон видимости, определение длин и площадей объектов с учётом рельефа, построение зон затопления.

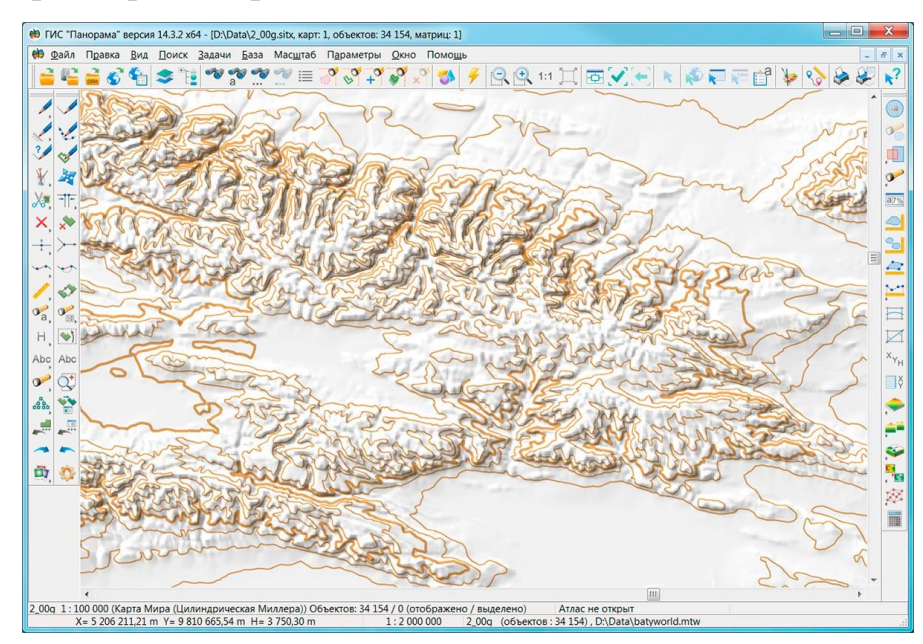

Рисунок 23 - Цифровая модель рельефа

По цифровой модели рельефа может быть построен растр качеств (RSW) или матрица качеств (MTQ), содержащие зоны соответствия условиям, заданным с помощью логических операций над значениями высот.

Результаты обработки данных воздушного лазерного сканирования и дистанционного зондирования Земли применяется в целях картографирования территории, а также для решения широкого круга прикладных задач. Данные лазерного сканирования и ДЗЗ используются в таких областях деятельности, как землеустройство, электроэнергетика, градостроительство, прокладка трубопроводов, экологический мониторинг, а также для определения ущерба при техногенных катастрофах и стихийных бедствиях.

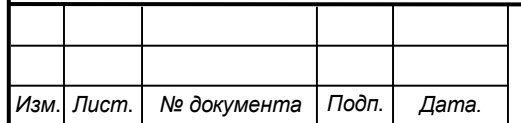

**4 Разработка методики эффективного доступа к базе данных для создания 3D моделей в ГИС «Панорама»**

#### **4.1 Исходные данные**

Для построения трехмерной модели местности используются векторная карта, матрица высот, триангуляционная (TIN) модель рельефа, облако точек (MTD-модель), классификатор карты, библиотека трехмерных моделей объектов, цифровые фотоснимки местности и цифровые фотографии объектов местности, трехмерные файлы (DB3D).

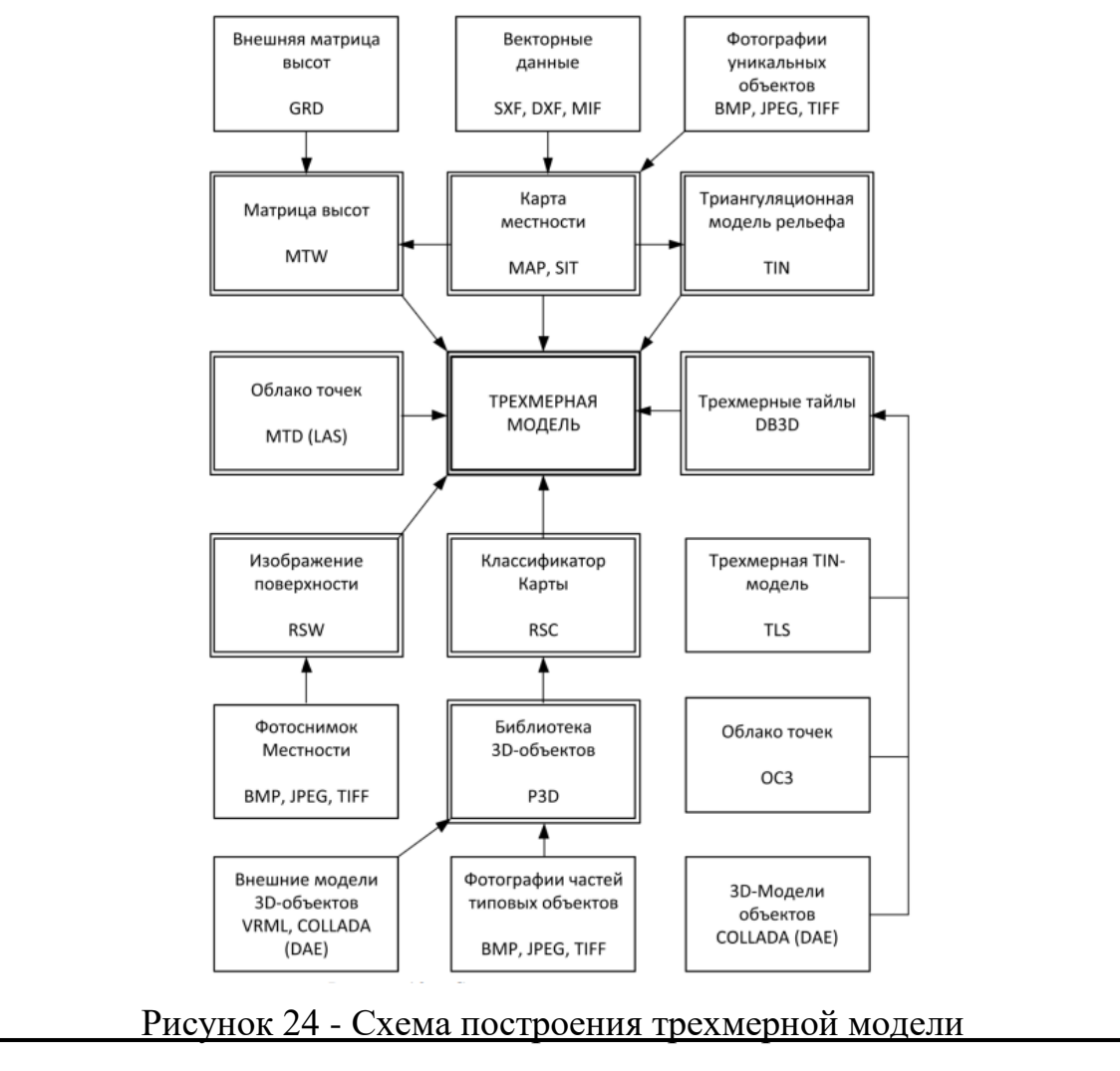

#### *- Векторная карта*

Векторная карта – это совокупность описания паспортных данных о листе карты (масштаб, проекция, система координат, прямоугольные и геодезические координаты углов листа и т. д.), метрических данных объектов карты (координаты

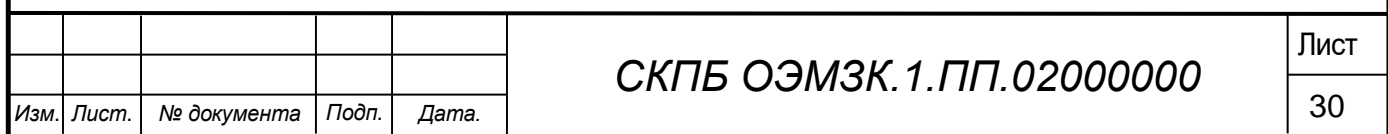

объектов на местности) и семантических данных объектов карты (различные свойства объектов).

Векторная карта имеет расширение MAP, SIT или SITX и может быть создана в ГИС Панорама, либо загружена из форматов SXF, DXF, MIF, SHP, DGN и других обменных форматов векторной информации. Порядок создания и загрузка векторных данных описаны в документе ПАРБ.00046-06 34 01 Руководство оператора.

*- Матрица высот* 

Матрица высот содержит абсолютные высоты рельефа местности. Матрица высот имеет расширение MTW.

Матрица высот может быть создана в ГИС Панорама по данным векторной карты, либо загружена из форматов GRD, GeoTIFF, TXT. Порядок создания матрицы высот описан в документе ПАРБ.00046-06 34 01 Руководство оператора.

*- Триангуляционная модель рельефа* 

Триангуляционная модель рельефа содержит треугольники нерегулярной сети, описывающие поверхность местности.

Триангуляционная модель имеет расширение TIN. Триангуляционная модель рельефа создается в ГИС Панорама по данным векторной карты. Порядок создания триангуляционной модели описан в документе ПАРБ.00046-06 34 01 Руководство оператора.

*- Облако точек (MTD-модель)*

Цифровая нерегулярная точечная MTD-модель или «облако точек» представляет собой точечные данные, сгруппированные с привязкой к регулярным фрагментам местности квадратной формы. Другими словами, MTD-модель – это совокупность блоков нерегулярно расположенных точек. Блочная структура модели обеспечивает эффективный доступ к каждой точке.

MTD-модель строится в ГИС Панорама по данным точечных измерений, получаемых из различных источников. Такими данными являются, например, результаты воздушного лазерного сканирования и дистанционного зондирования Земли (ДЗЗ), результаты сканирования морского дна методом эхолокации, а также любые другие

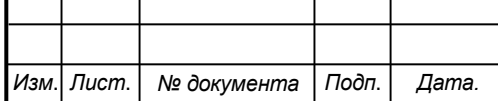

точечные измерения, сформированные специальными методами.

*- Векторные 3D-тайлы (формат DB3D)* 

Векторные 3D-тайлы в формате DB3D могут использоваться для построения трехмерной модели местности совместно с другими источниками данных: векторными картами, космическими и аэрофотоснимками, геопорталами, облаками точек, матрицами высот.

Формат DB3D предназначен для хранения и отображения пирамид трехмерных тайлов, упакованных вместе с таблицами метаданных в формате SQLite. Он обеспечивает быструю выдачу пространственной информации в соответствии с запрашиваемым масштабом и территорией: потайлово, помодельно или пообъектно. Данные хранятся в пирамидах 3D-тайлов различного типа, например, GoogleMapsCompatible (матрица совместимая с данными Google в проекции EPSG:3857), GoogleCrs84Quad (матрица совместимая с данными Google в проекции EPSG:4326). Уровень масштабной детализации данных и площадь покрытия не ограничены. Рекомендуемый для работы диапазон масштабов от 10-12 до 22 уровня тайловой пирамиды. Объем одного 3D-тайла масштаба 10 с пирамидой до 20 уровня может составлять около 20-30 Гбайт.

Создание данных в формате DB3D выполняется в задаче «Навигатор 3D» ГИС Панорама. Технология разработана с использованием импорта тайловых моделей в формате TLS (Agisoft Tiled Model), облака точек в формате Agisoft OC3 и трехмерных моделей местности в формате COLLADA (DAE).

Трехмерные тайлы в формате DB3D обладают высокой информативностью и расширяют возможности для оперативного 3D анализа.

*- Классификатор карты* 

Классификатор карты – это совокупность описания слоев векторной карты, видов объектов и их условных знаков, видов семантических характеристик и принимаемых ими значений, представленных в цифровом виде. Классификатор карты в цифровом виде хранится в файле RSC. Файл RSC располагается в одной директории с векторной картой, в общей директории классификаторов или в директории приложения.

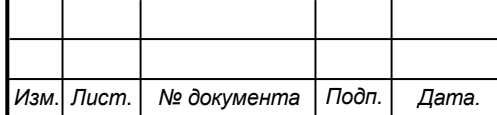

Классификатор карты создается в ГИС Панорама. Порядок создания и редактирование классификатора карты описаны в документе ПАРБ.00046-06 98 01 Редактор классификатора.

#### *- Библиотека трехмерных видов объектов*

Библиотека трехмерных видов объектов содержит описания объемного вида объектов. Библиотека трехмерных вида объектов имеет расширение P3D и подключается в классификаторе карты.

## *- Цифровые фотографии*

Цифровые фотографии (в формате BMP, TIFF, JPEG) должны содержать изображение объектов или частей объектов и могут быть загружены с цифрового фотоаппарата.

## *- Цифровые фотоснимки местности*

Цифровые фотоснимки местности должны содержать изображение местности в формате RSW. Изображение местности может быть использовано для наложения на поверхность рельефа.

Файлы в формате RSW получаются при загрузке BMP, TIFF, JPEG файлов и других стандартных растровых форматов. Порядок загрузки и совмещения снимка с картой местности описан в документе Геоинформационная система «Панорама» – Обработка растровых изображений.

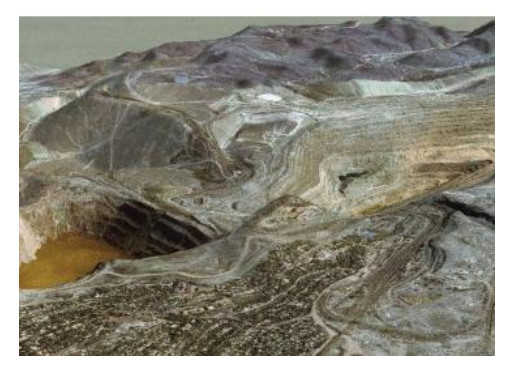

Рисунок 25 - Трехмерная модель на основе цифрового снимка и матрицы высот

## **4.2 Подготовка классификатора**

*- Настройка кодового состава объектов* 

При подготовке к отображению карты в трехмерном виде необходим анализ векторной карты на предмет полноты кодового состава. Для объектов с одним кодом

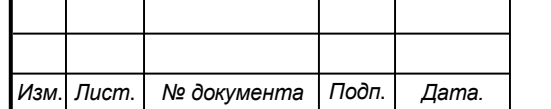

и локализацией создается общее трехмерное изображение. Для отличия объектов одного типа, но с разным внешним видом, можно каждому типу объекта присвоить свой код. Например, дом может быть панельным или кирпичным, и каждый должен иметь свой код. Ввести новые коды можно в любой момент редактирования.

Другим способом разбиения объектов по внешнему виду является создание серии объектов одного кода по выбранной семантике. Каждый объект серии может иметь свой внешний вид. В качестве семантики, по которой устанавливается вид объекта, может быть выбрана любая характеристика объекта. Например, материал сооружения (гараж каменный или металлический).

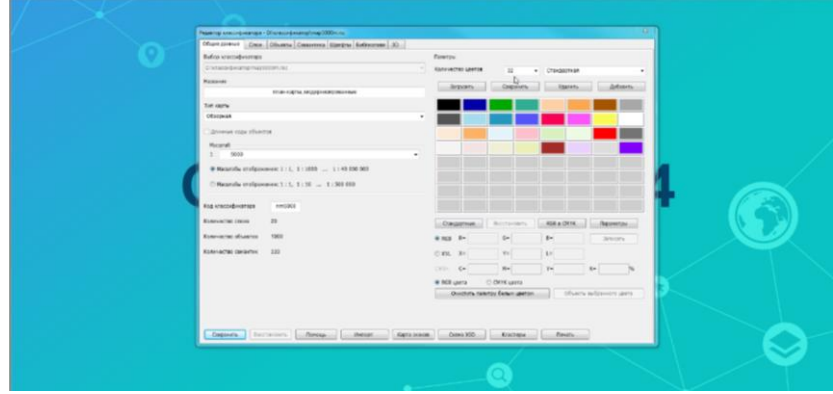

Рисунок 26 - Открытый классификатор

#### *- Настройка семантических характеристик*

Для построения реалистичной трехмерной модели местности (трехмерной карты) необходимо учитывать такие свойства объектов как: этажность, высота строения, количество этажей, количество подъездов. У объектов, представленных одним внешним кодом, может быть разное изображение поверхности. Для использования такой возможности необходимо ввести семантику типа «Ссылка на графический файл» для указания имени графического файла с расширением BMP (JPEG), который содержит изображение поверхности

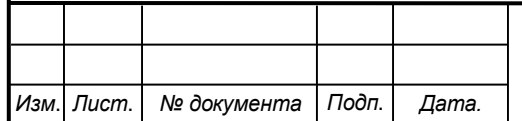

## $CKПБ ОЭ МЗК.1.ПП.02000000  $\frac{1}{34}$$

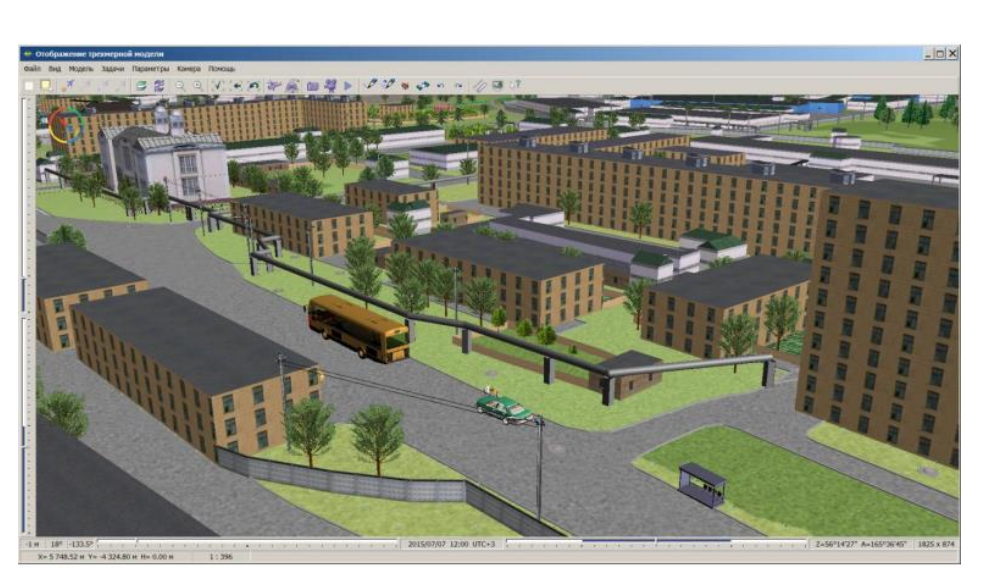

Рисунок 27 - 3D-модель района города со стандартной моделью отображением высотных домов по классификатору

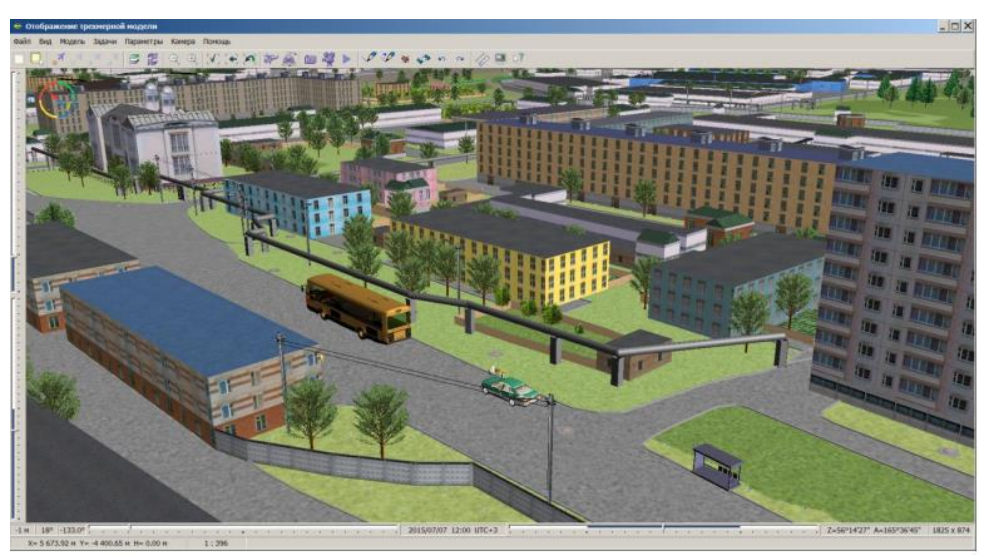

Рисунок 28 - 3D-модель района города с использованием разнообразного отображением стен с помощью семантики типа «Ссылка на графический файл»

Если для конкретного объекта есть его модель, загруженная в базу данных формата DB3D, то можно заменить заданный в классификаторе стандартный 3D-вид отображения объекта на отображение объекта по семантике. В этом случае в объект карты нужно добавить служебную семантику «Ссылка на файл 3D-вида». Значение семантики предполагает выбор файла базы данных(БД) формата DB3D, содержащего трехмерную модель объекта, привязанную к местности.

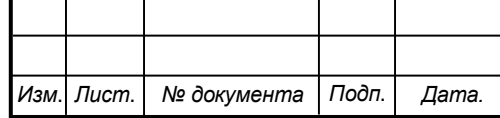

# СКПБ ОЭМЗК.1.ПП.02000000 <u>Пист</u>

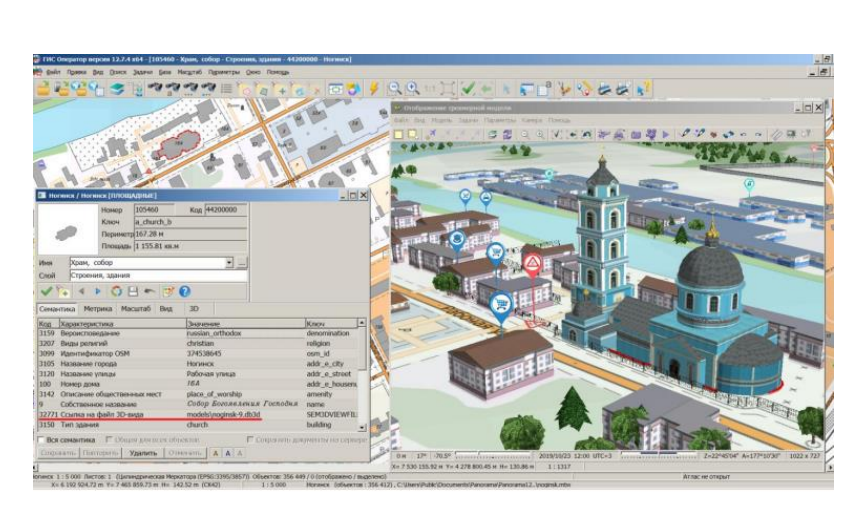

Рисунок 29 - Отображение 3D-вида объекта по семантике типа «Ссылка на файл 3Dвида»

Если объект имеет различные по детализации модели для разных масштабов отображения, то они все могут быть положены в один и тот же файл БД. Если файл БД содержит модели для нескольких объектов карты, то значение семантики «Ссылка на файл 3D-вида» у этих объектов будет одинаковым. При отображении трехмерной модели карты 3D-вид объекта, заданный по семантике, является приоритетным по отношению к виду, заданному в классификаторе карты. Такой подход позволяет детализировать, разнообразить и делать более узнаваемым трехмерный вид любой карты.

#### **4.3 Создание исходных фотоматериалов**

## *- Фотографирование поверхностей объектов*

Для того, чтобы объект на трехмерной карте выглядел реалистично, необходимо поверхности объекта покрывать текстурами. Текстура представляет собой растровое изображение поверхности частей объекта. Формирование текстур выполняется по цифровым фотографиям. При фотографировании больших объектов, например, домов, можно выделить на поверхности объекта повторяемые части и делать фотографии этих частей. Повторяемыми могут быть этажи, подъезды или часть этажа, соответствующая одному подъезду.

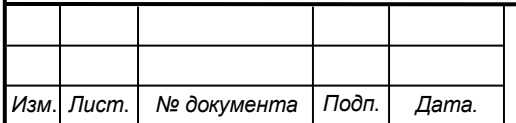

## СКПБ ОЭМЗК.1.ПП.02000000 <u>Пист</u>

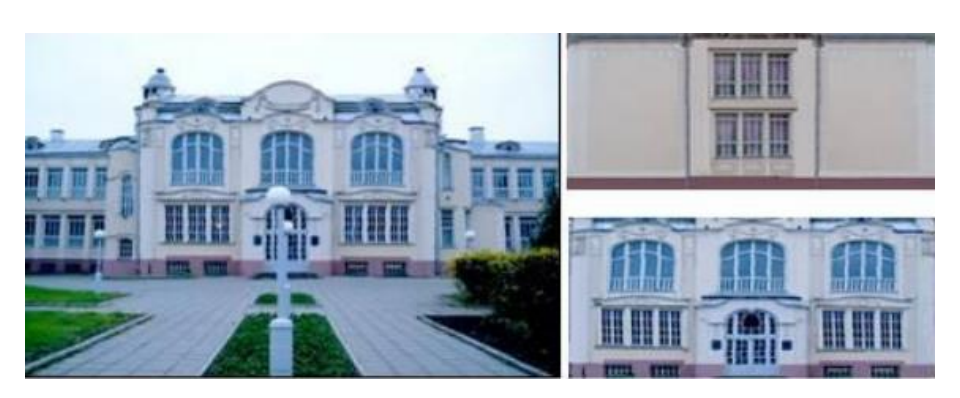

Рисунок 30 - Фотография объекта и текстуры его частей *- Создание текстур по фотоматериалам* 

Исходным материалом для получения текстуры является файл типа BMP (JPEG, TIFF), содержащий изображение части объекта. Размер сторон изображения должен быть кратен числам степени два (8, 16, 32, 64, 128, 256 или 512). Для получения такого файла можно воспользоваться программой Paint, входящей в состав операционной системы Windows. Слишком мелкие повторяющиеся детали (кирпичи, плитка) лучше укрупнять. Тонкие линии на фоне (рельсы) требуют утолщения.

Для отображения поверхности могут быть заданы свойства материала (цвет, отражающая и поглощающая способности). Поэтому в некоторых случаях видимыми можно оставить только характерные линии поверхности, остальная часть текстуры устанавливается прозрачной. Таким способом может быть создана текстура металлической кровли крыш.

Для создания объектов непрямоугольной формы (деревья, столбы, светофоры) необходимо при обработке рисунка закрасить неотображаемую часть цветом, отсутствующим в видимом изображении. При назначении текстуры объекту у цвета неотображаемой части нужно установить прозрачность.

## **4.4 Создание библиотеки текстур**

## *- Загрузка текстуры*

Библиотека текстур является составной частью файла библиотеки трехмерных видов объектов (файл с расширением P3D). Пользователь может работать с несколькими файлами P3D.

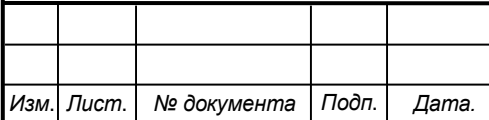

## <sup>37</sup> Лист *СКПБ ОЭМЗК.1.ПП.02000000*

При создании нового файла необходимо загрузить в него текстуры. Готовые текстуры удобнее добавить в новый файл сразу. По необходимости библиотека текстур может пополняться.

Для загрузки текстуры необходимо нажать кнопку «Загрузить» и выбрать подходящий BMP-файл или JPEG-файл. Имя текстуры по умолчанию соответствует имени файла. Редактирование имени текстуры выполняется по двойному нажатию мыши.

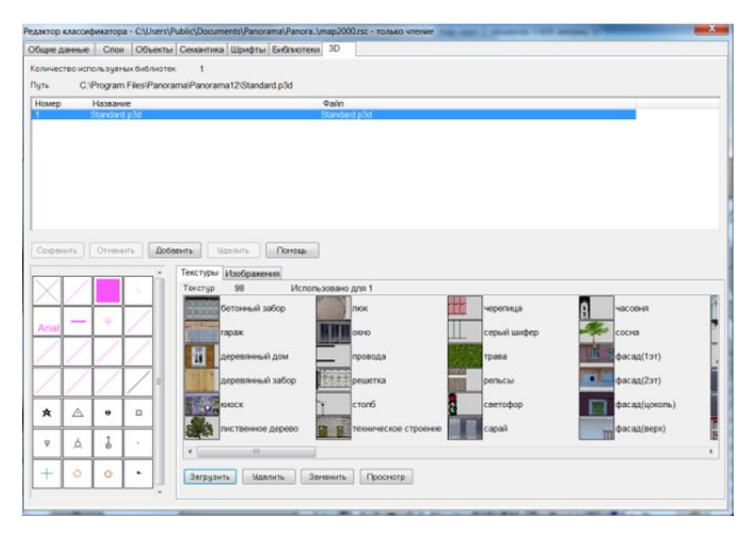

Рисунок 31 - Создание библиотеки текстур

При нажатии кнопки «Заменить» изображение выделенной текстуры может быть заменено. При замене текстуры необходимо учесть, что все шаблоны и модели трехмерных объектов, ссылающиеся на эту текстуру, изменятся в соответствии с новым видом текстуры.

При нажатии кнопки «Просмотр» откроется окно «Демонстрация текстуры».

*- Демонстрация текстуры* 

Окно «Демонстрация текстуры» предназначено для предварительного просмотра текстуры и ее «примерки» на моделях типового вида. При открытии окно содержит выбранную текстуру

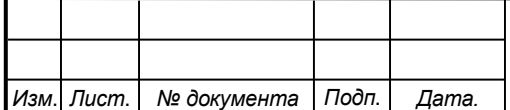

## СКПБ ОЭМЗК.1.ПП.02000000 **PM**

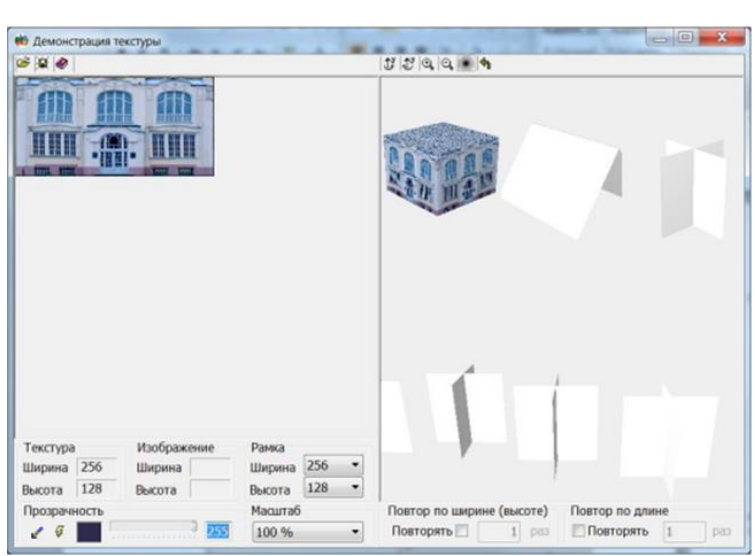

Рисунок 32 - Демонстрация текстуры

Высота и ширина изображения ВМР должны быть в пределах 512 пикселей (точек) и кратны числам: 8, 16, 32, 64, 128, 256, 512. Если текущие размеры рисунка превышают допустимые размеры, рисунок будет обрезан рамкой справа и снизу.

Для выбора области сохранения текстуры выполняется установка размеров рамки по ширине и высоте. Рамку можно передвинуть при нажатой левой клавише мыши в окне изображения текстуры. При этом изменится отображение текстуры на объектах.

При нажатии кнопки выполняется открытие нового файла BMP.

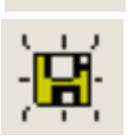

При нажатии кнопки выполняется сохранение изображения в файл BMP по рамке.

При открытии окна «Демонстрация текстуры» или загрузке нового изображения отображается цвет начала текстуры (нижний левый угол рамки).

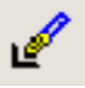

Для установки режима выбора цвета необходимо нажать кнопку.

Выбор цвета выполняется нажатием левой клавиши мыши на изображении текстуры. Выбранный цвет будет отображаться в окошке рядом с кнопкой. Для выбранного цвета можно изменить прозрачность с помощью «ползунка».

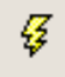

Кнопка (применить) позволяет увидеть сделанные изменения на объектах.

Масштаб отображения текстуры может иметь следующие значения: 50%, 100%, 200%, 400% или 800%.

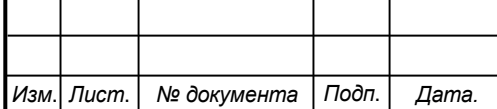

Линейка инструментов управления отображением трехмерных объектов содержит следующие кнопки:

- $^{\circledR}$ Кнопка (увеличить объект) позволяет изменять масштаб отображения объектов
- Q Кнопка (уменьшить объект) позволяет изменять масштаб отображения объектов.
- L, Кнопка (вращение по часовой стрелке) позволяет вращать объект вокруг оси Y
- Кнопка (вращение против часовой стрелки) позволяет вращать объект вокруг Ľ оси Y.
	- Кнопка (размытость) позволяет установить изображение текстуры объектов размытым.
- ៕ Кнопка позволяет вернуть отображение объектов в первоначальный вид.

Повтор по длине и ширине (высоте) поверхности объектов выполняется при вводе значения повторяемости. Активизация полей ввода значений повторяемости выполняется выбором элемента «Повторять».

При установке значения поля «Повтор по длине» равным нулю повтор плоскости объекта будет осуществлен столько раз, сколько в нее поместится (в зависимости от длины текстуры). При установке значения поля «Повтор по ширине (высоте)» равным нулю повтор по ширине плоскости объекта будет осуществлен столько раз, сколько в нее поместится (в зависимости от ширины текстуры).

#### **4.5 Быстрое создание трехмерной модели местности**

В комплекте ГИС Панорама вместе с классификаторами электронных векторных карт поставляются библиотеки трехмерных изображений для различных масштабов. Для получения объемного вида имеющихся электронных карт достаточно к классификатору карты подключить одну или несколько библиотек.

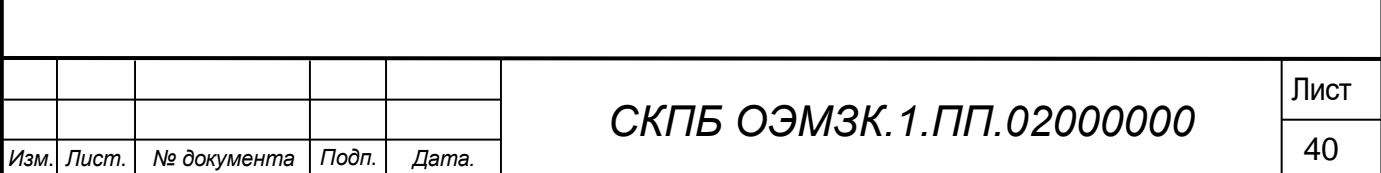

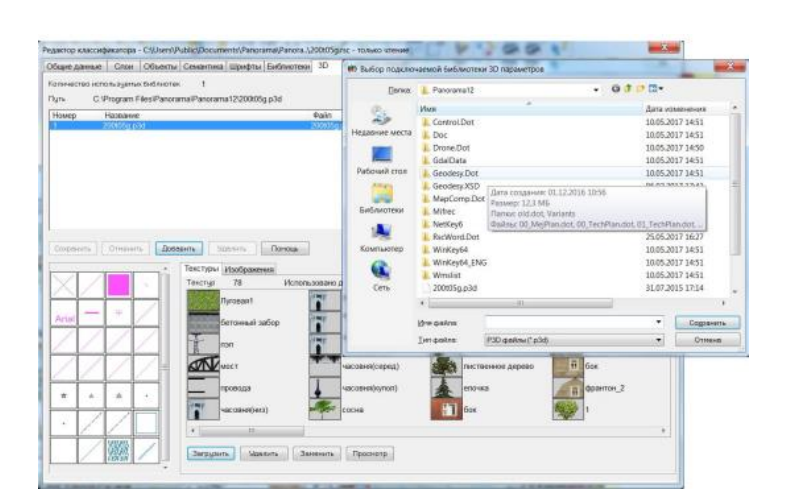

Рисунок 33 - Подключение к классификатору библиотеки 3D изображений

После подключения библиотеки необходимо выбрать некоторые типы объектов

и назначить им подходящее трехмерное изображение, из имеющихся в библиотеке.

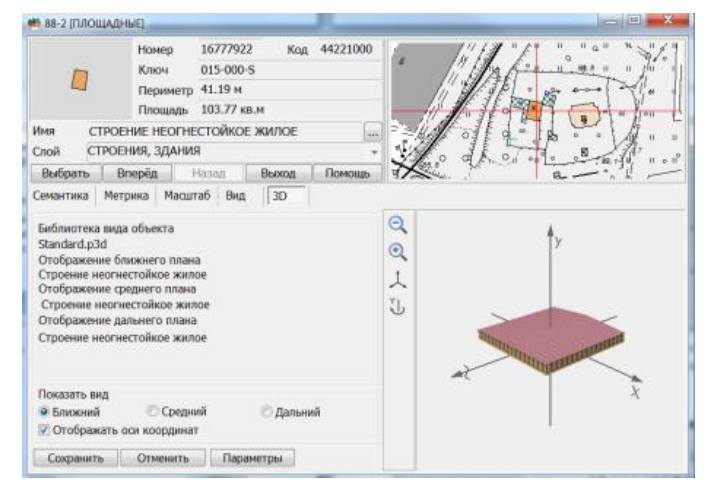

Рисунок 34 - Назначение объекту трехмерного вида

Такой подход дает возможность быстрой подготовки карты к отображению в трехмерном виде.

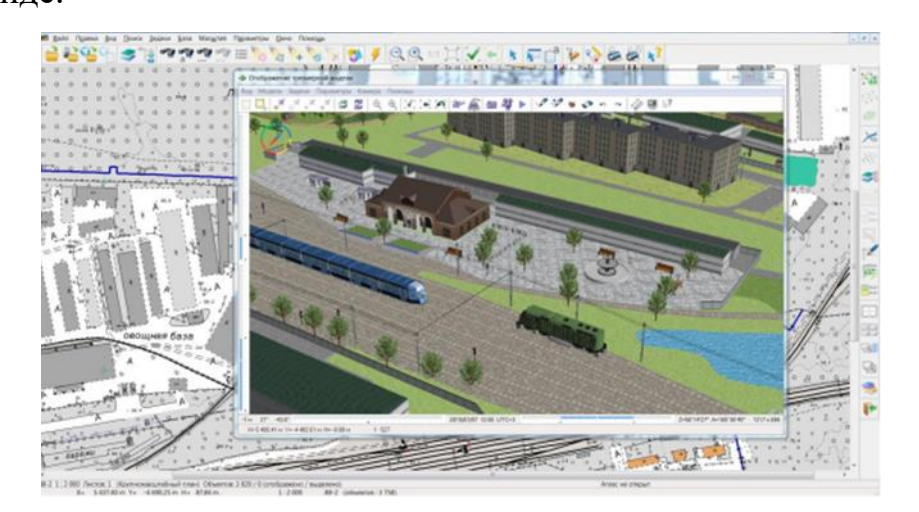

Рисунок 35 - Трехмерная модель на основе библиотеки трехмерных изображений

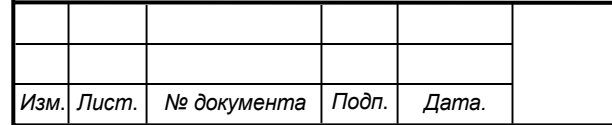

## СКПБ ОЭМЗК.1.ПП.02000000<sup>[Лист</sup>

При необходимости более детального и индивидуального отображения местности можно создавать свои объемные изображения объектов.

В зависимости от настройки трехмерного вида отдельных объектов и по степени детализации трехмерные модели местности делятся на:

#### *- типовые трехмерные модели:*

Типовые трехмерные модели создаются по планам городов, топографическим картам или обзорным картам. Типовые модели содержат поверхность рельефа местности, строения, объекты дорожной сети, трубопроводы, колодцы, светофоры, объекты растительности, гидрографии и другие объекты простой формы.

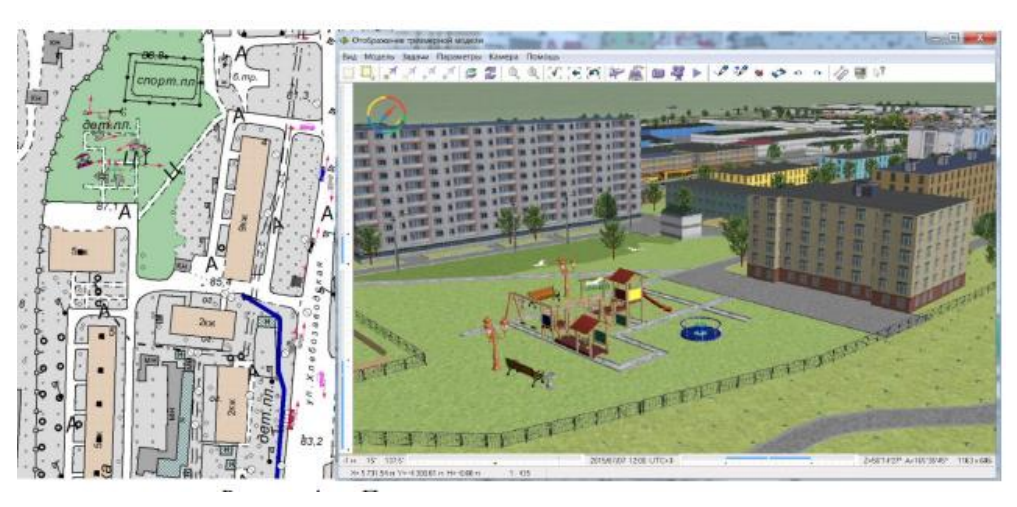

Рисунок 36 - План города и типовая трехмерная модель

Построение типовой модели является самым быстрым способом получения качественной трехмерной модели местности. Типовые модели могут применяться для визуальной оценки взаимного расположения объектов с учетом особенностей рельефа и их высоты, анализа взаимного расположения кабелей электросетей и трубопроводов разного назначения

#### *- трехмерные модели детального вида:*

Трехмерные модели детального вида описывают местность с объектами, вид которых настраивается индивидуально, и создаются по планам городов. Модели детального вида содержат поверхность рельефа местности, типовые объекты и объекты, объемное изображение которых приближается к их реальному виду на местности (архитектурные строения с подъездами, трубами, лифтовыми башенками, элементами оформления и другое).

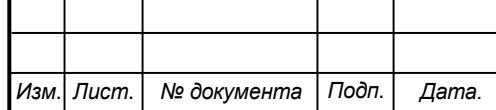

В редакторе трехмерного вида объектов ГИС Панорама доступно импортирование знаков из формата VRML, COLLADA поэтому некоторые элементы индивидуального вида объектов могут быть созданы в трехмерных редакторах сторонних разработчиков и загружены в различные шаблоны отображения этих объектов.

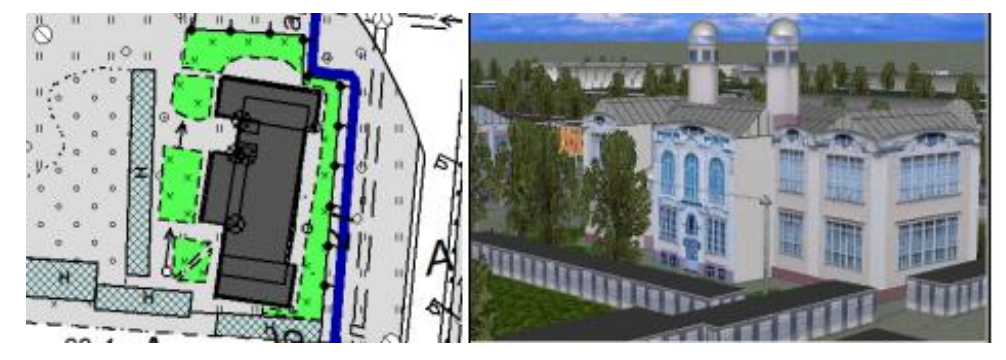

Рисунок 37 - План города и трехмерная модель местности детального вида

#### *- трехмерные модели внутренних помещений*

Трехмерные модели внутренних помещений позволяют описывать объемный вид интерьера и создаются на основе поэтажных планов.

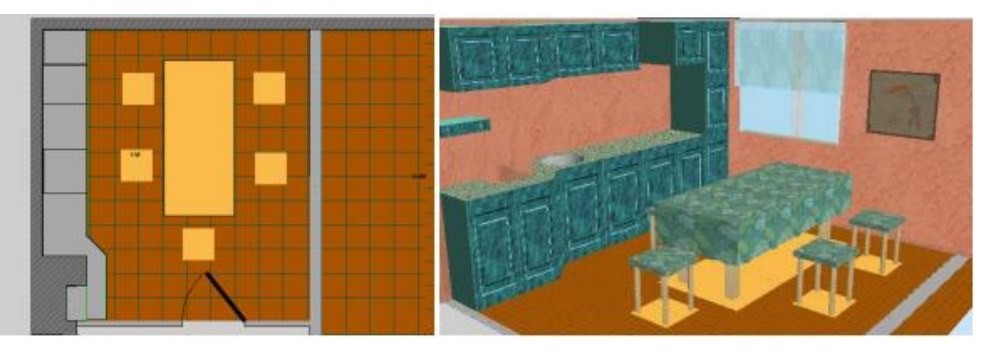

Рисунок 38 - Поэтажный план и трехмерная модель кухни

При отображении трехмерных моделей внутренних помещений также могут быть использованы отдельные объекты и целые интерьеры, созданные в различных программах редактирования трехмерных изображений в VRML, COLLADA-формате и импортированные в библиотеку трехмерных изображений классификатора векторной карты ГИС Панорама.

#### *- тематические модели*

Тематические модели создаются по тематическим картам и могут использоваться для оформления статистических диаграмм, отображающих распределение некоторых показателей по территориям. Одним из примеров использования технологии

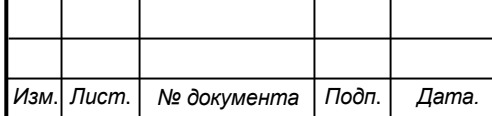

построения тематической модели может быть создание трехмерной модели местности по карте оперативной обстановки.

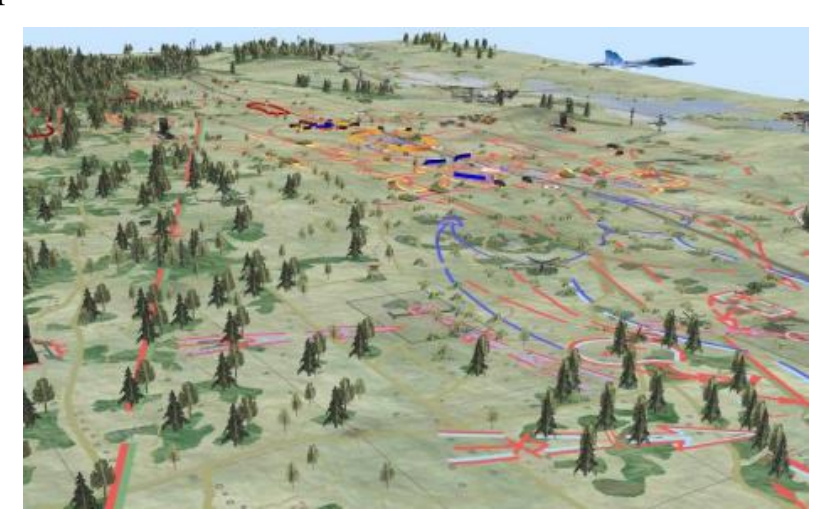

Рисунок 39 - Трехмерная карта с оперативной обстановкой

Трехмерные модели представляют собой полноценные трехмерные карты, которые позволяют выбирать объекты на модели с целью запроса информации об объекте редактировать их внешний вид и характеристики (семантику).

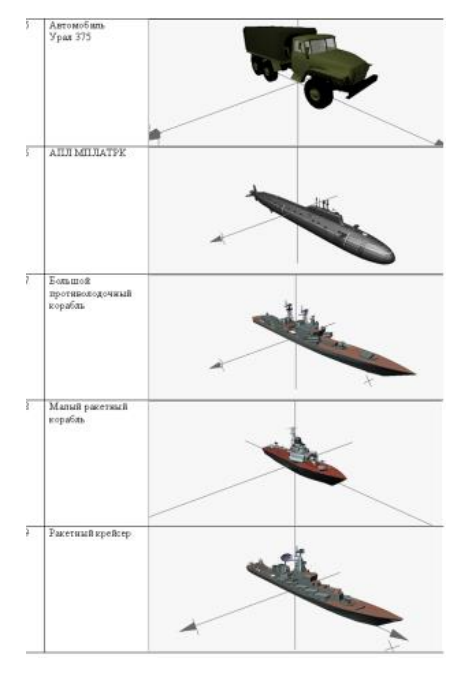

Рисунок 40 - Детальные модели военной техники

Следующим примером тематических карт, для которых актуально построение трехмерной модели, являются карты обстановки о чрезвычайных ситуациях. Отличительными объектами этих карт являются различные зоны: поражения, заражения, распространения и тому подобные. Есть возможность отображения этих зон и на трехмерной модели местности в стандартно-принятом для этих объектов виде – в виде СКПБ ОЭМЗК.1.ПП.02000000<sup>[Лист</sup>

шаблона «Купол» с окраской по типу зоны или с наложением соответствующей картинки-текстуры. Зоны могут быть полупрозрачными, что дает возможность сохранить информативность трехмерной модели, понять, какие объекты накрываются зонами и в какой степени.

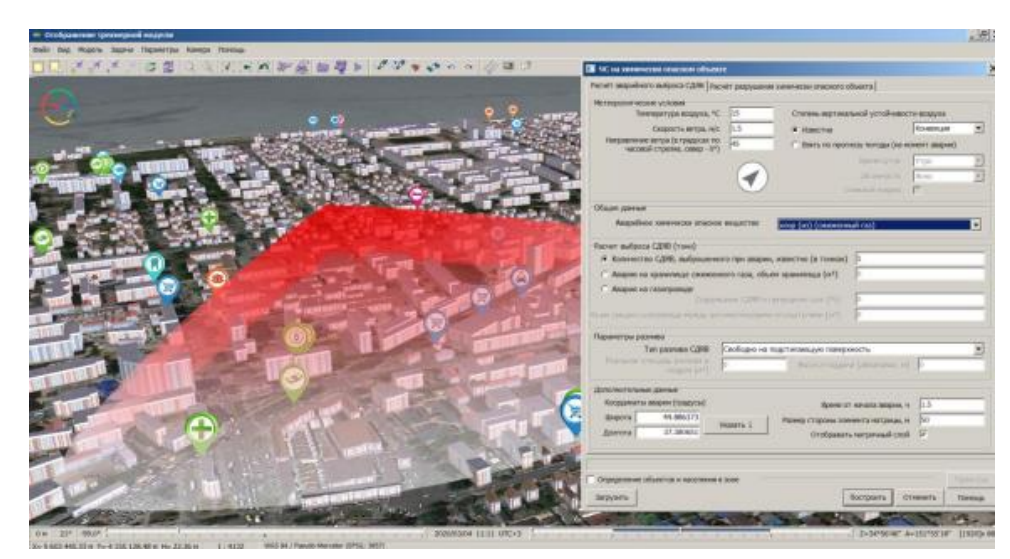

Рисунок 41 - Трехмерная модель района города с отображением зоны возможного химического заражения при взрыве на складе водоканала

В обстановку тематической карты могут быть встроены модели, импортированные из обменных форматов (VRML, DAE).

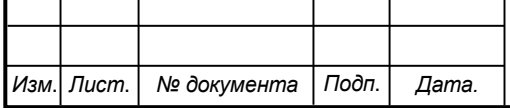

#### **5 Заключение**

В процессе реализации работ по проекту «*«*Анализ программно-аналитической функциональной геоинформационной платформы «Панорама» для разработки земельно-кадастровой документации*»* выполнены:

- теоретическое обоснование проекта;

- разработана методика эффективного доступа при обработке данных для анализа и разработки земельно-кадастровой документации;

- апробирован алгоритм создания и обновление электронных карт, цифровых моделей рельефа и математических моделей местности по данным воздушного лазерного сканирования и дистанционного зондирования Земли (ДЗЗ);

- разработана структурная схема построения трехмерной модели объектов детального и точечного типа;

- представлены схемы интерфейса программных модулей для формирования цифровой модели местности и рельефа, тематических карт и планов.

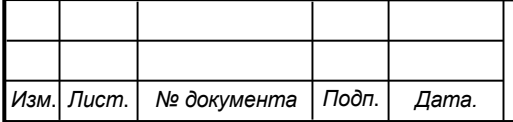

Министерство науки и высшего образования Российской Федерации

Федеральное государственное бюджетное образовательное учреждение высшего образования «Комсомольский-на-Амуре государственный университет»

#### СОГЛАСОВАНО

#### **УТВЕРЖДАЮ**

Начальник отдела ОНиПКРС Е.М. Димитриади  $(n6)$  $12 \times 03$   $20.24$  T.

Проректорито научной работе А.В. Космынин  $(n \circ \mathcal{M} \cap \mathcal{M})$  $20\sqrt[2]{4}$   $\Gamma$ . 03  $\langle \langle \n\frac{1}{4} \rangle \rangle$ 

Декан факультета кадастра и строительства Н.В. Гринкруг  $(no\delta nucb)$  $\kappa$  /2 »  $0.5$  20  $\lambda$  d<sub>1</sub> r.

#### **AKT**

#### О приемке в эксплуатацию пректа

«Анализ программно-аналитической функциональной геоинформационной платформы «Панорама» для разработки земельно-кадастровой документации»

Г. Комсомольск-на-Амуре « »октября 2023 г.

Комиссия в составе преподавателей: со стороны заказчика

- В.И. Зайков - руководитель СКПБ,

- Н.В. Гринкруг - декан ФКС

со стороны исполнителя

- В.И. Зайков - руководитель проекта,

- Литовкина Арина Андреевна, гр. 2КЗМ ответственный исполнитель проекта

Составила акт о нижеследующем:

передает проект «Анализ «Исполнитель» программно-аналитической функциональной геоинформационной платформы «Панорама» для разработки земельно-кадастровой документации» в составе:

- ПАСПОРТ (техническое описание) проекта

Руководитель проекта

 $\left(\widetilde{no\rho}nuc_0, \partial ama\right)$ 

В.И. Зайков

Исполнитель проекта

clean  $(nodmuc, dama)$  А.А. Литовкина

Исполнитель проекта

(nodnucé, dama)

А.О. Полтавцева